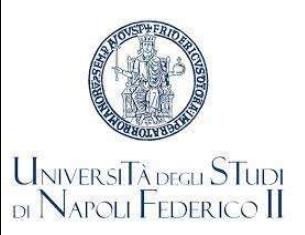

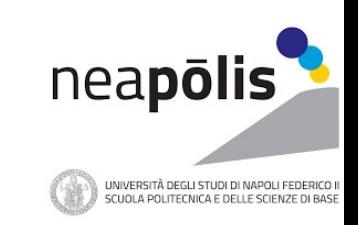

# Scuola Politecnica e delle Scienze di Base

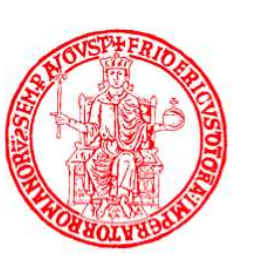

Università degli Studi di Napoli Federico II

Collegio di Ingegneria

Didattica Anno Accademico 2021/2022

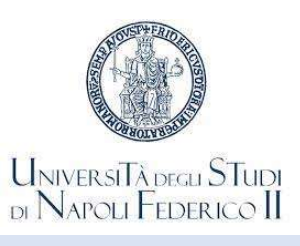

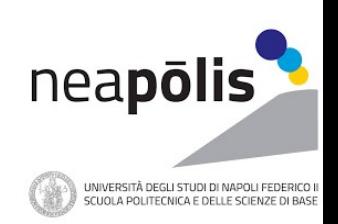

#### Accesso alle strutture ed erogazione dei Corsi

**Corsi di tutti di tutti i Corsi erogati del Corsi di Studi del Corsi di Studi del Corsi di Studi del Corsi di Studi del Corsi di Studi del Corsi di Studi del Corsi di Studi del Collegio di Ingegneria della Scuola Politecn Entre Staranno tenuti in presenza dalle strutture dell'Università di Napoli Federico II richiede, obbligatoriamente, il possesso di una delle Certificazioni verdi COVID-19 – Green Pass o di certificazione di senzione rila** L'accesso degli Studenti alle strutture dell'Università di Napoli Federico II richiede, obbligatoriamente, il possesso di una delle Certificazione di esenzione i disenzione rilasciata dalle competenti Autorità sanitarie (C **Christianziamento di garantifica a.a. 2021/2022**<br>Al finanzis di Rivanzis di Rivanzia di Garantificazione dei Corsi<br>Altorità santiarie (Circolare ministeriale n. 35309 del 4 agosto 2021)<br>Altorità santiarie (Circolare minis Experience del Corsi<br>
L'accesso degli Studenti alle strutture dell'Università di Napoli Federico II richiede, obbligatoriamente, il possesso di<br>
una delle Certificazioni verdi COVID-19 – Green Pass o di certificazione di e **Example 3 Accesso alle strutture ed erogazione dei Corsi**<br>
1 Cacesso degli Studenti alle strutture dell'Università di Napoli Federico II richiede, obbligatoriamente, il possessuna delle Certificazioni verdi COVID-19 – Gre **CHECESSO DEGLI STRUM DE CONCERT DE CONFIDENTI ACCESSO DE STRUM DE CONFIDENTI ACCESSO DE STRUM DE CONFIDENTI ACCESSO DE STRUM DE CONFIDENTI ACCESSO DE UNIVERSITATION DE CONFIDENTI ACCESSO DE UNIVERSITATION DE LA CONFIDENTI Organizzazione didattica a.a. 2021/2022**<br>
una delle Certificazione di Corsi<br>
una delle Certificazione delle Corsi<br>
L'accesso degli Studenti alle strutture dell'Università di Napoli Federico II richiede, obbligatoriamente, **Christian Control Control Control Control Control Control Control Control Control Control Control Control Control Control Control Control Control Control Control Control Control Control Control Control Control Control Con Christian Material Conservation Conservation Conservation Conservation Conservation Conservation Conservation Conservation Conservation Conservation Conservation Conservation Conservation Conservation Conservation Conserv CHEMISTER CONSTRESS CONSTRESS CONSTRESS CONSTRESS CONSTRESS CONSTRESS (CONSTRESS)**<br>
CULTEDERICO degli Studenti alle strutture dell'Università di Napoli Federico<br>
una delle Certificazioni verdi COVID-19 – Green Pass o di

una delle Certificazioni verdi COVID-19 – Green Pass o di certifica<br>Autorità sanitarie (Circolare ministeriale n. 35309 del 4 agosto 2021)<br>Le lezioni di tutti i Corsi erogati dai Corsi di Studi del Collegio di Inge<br>Base sa

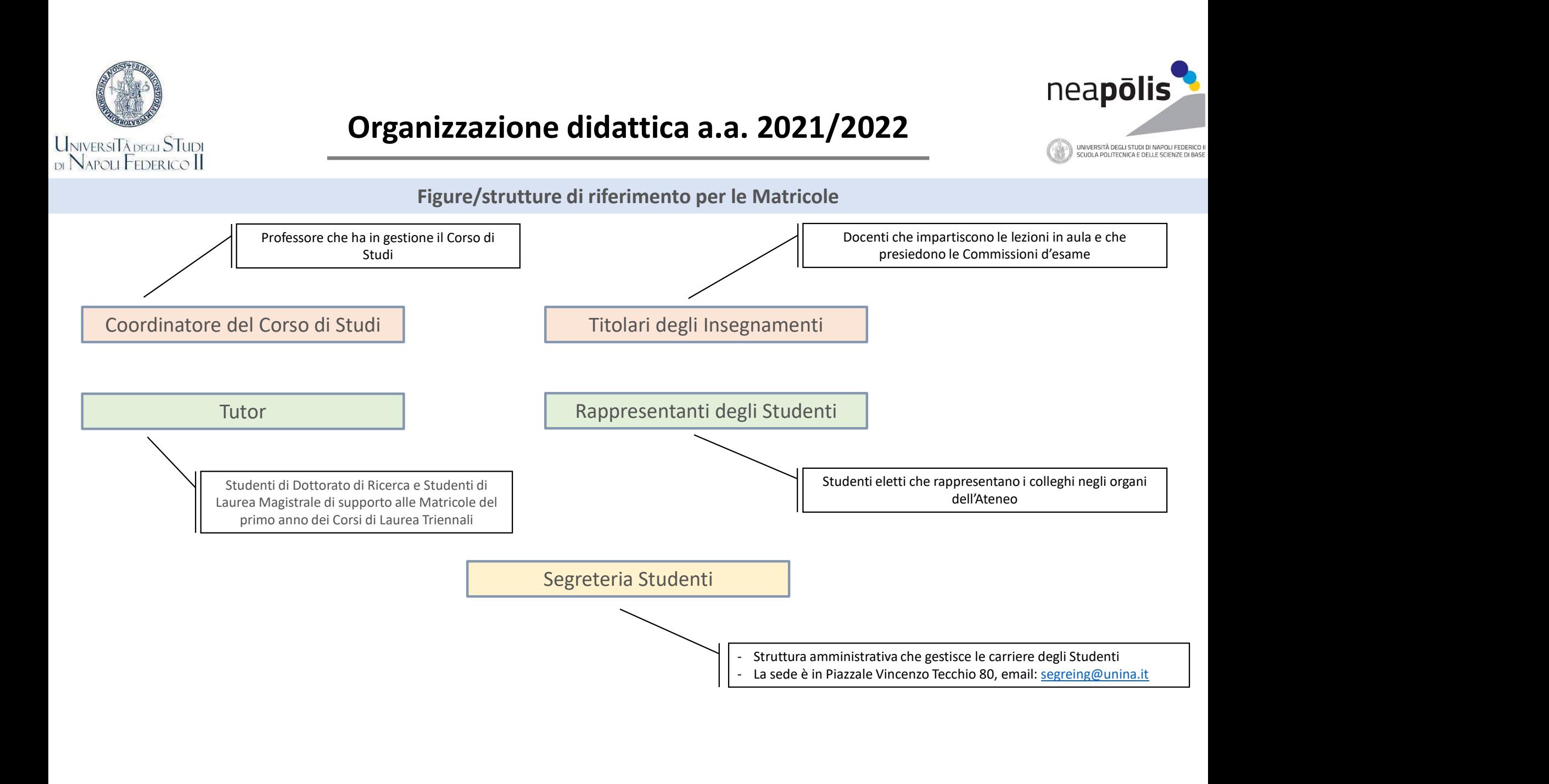

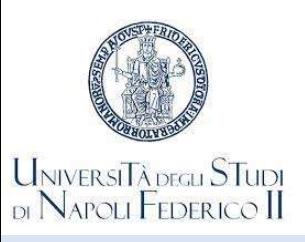

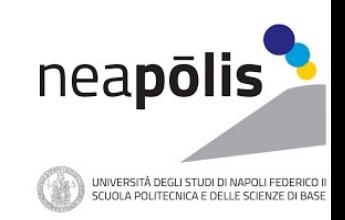

Segreteria Studenti

Struttura amministrativa che gestisce le carriere degli Studenti

email: segreing@unina.it

**Carganizzazione didattica a.a. 2021/2022**<br>Segreteria Studenti<br>Struttura amministrativa che gestisce le carriere degli Studenti<br>La sede è in Piazzale Vincenzo Tecchio 80, Napoli<br>Imformazioni sono rese pubbliche sul portale Informazioni sono rese pubbliche sul portale web della Scuola Politecnica e delle Scienze di Base<br>Informazioni sono rese pubbliche sul portale web della Scuola Politecnica e delle Scienze di Base<br>Informazioni sono rese pub **Canadizzazione didattica a.a. 2021**<br>
Segreteria Studenti<br>
Struttura amministrativa che gestisce le carriere degli<br>
La sede è in Piazzale Vincenzo Tecchio 80, Napoli<br>
email: <u>segreing@unina.it</u><br>
Informazioni sono rese pubb Struttura amministrativa che gestisce le carriere degli Studenti<br>
Struttura amministrativa che gestisce le carriere degli Studenti<br>
La sede è in Piazzale Vincenzo Tecchio 80, Napoli<br>
email: <u>segreing@unina.it</u><br>
Informazion

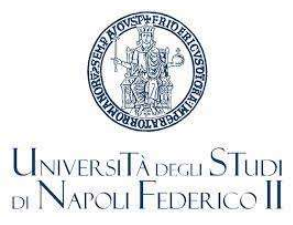

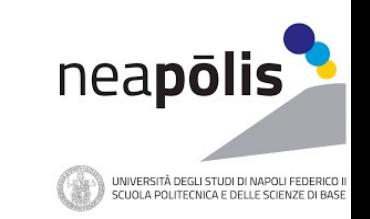

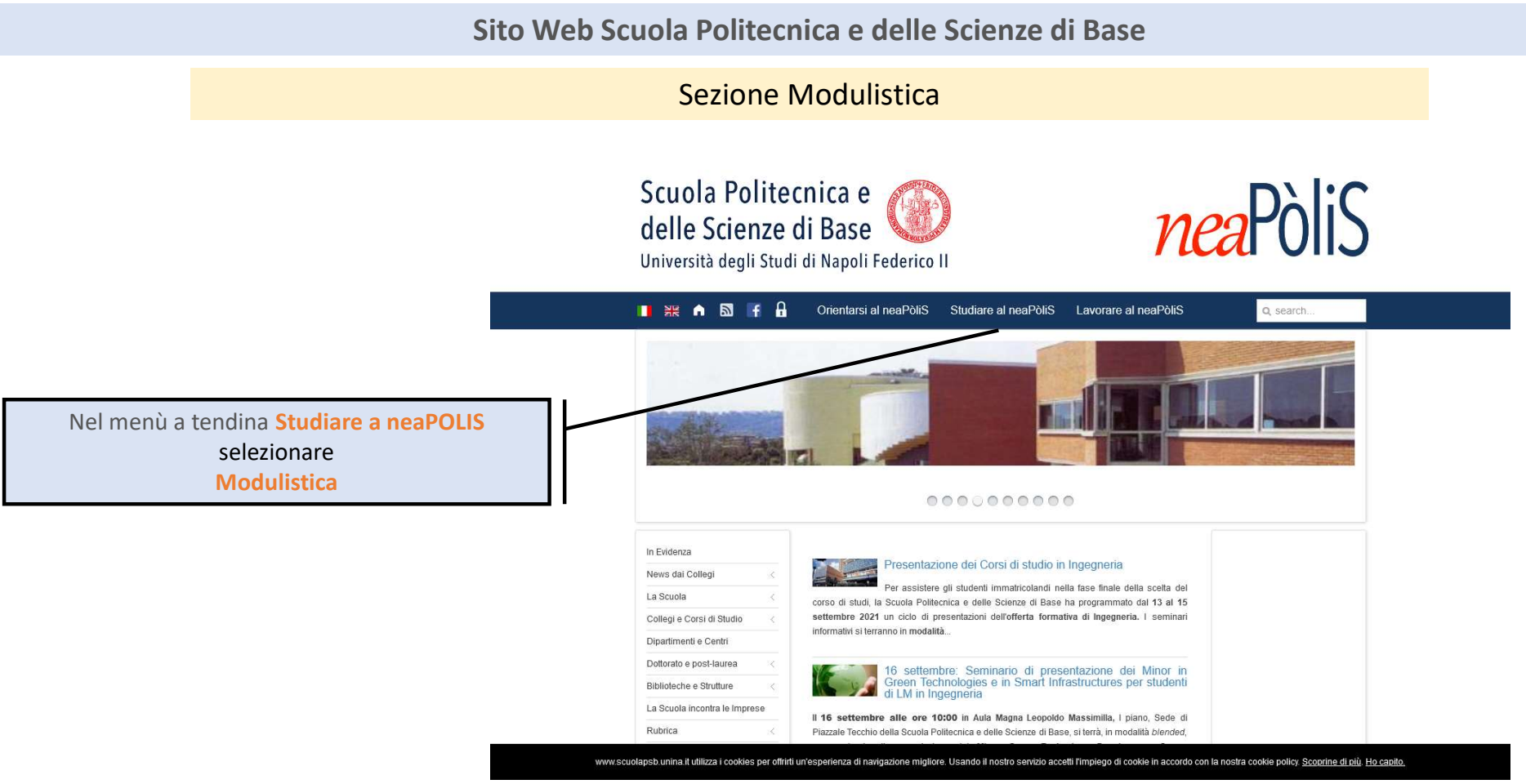

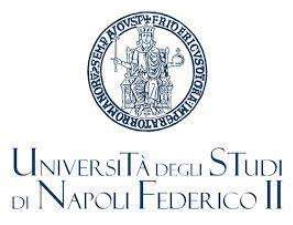

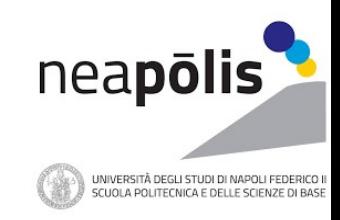

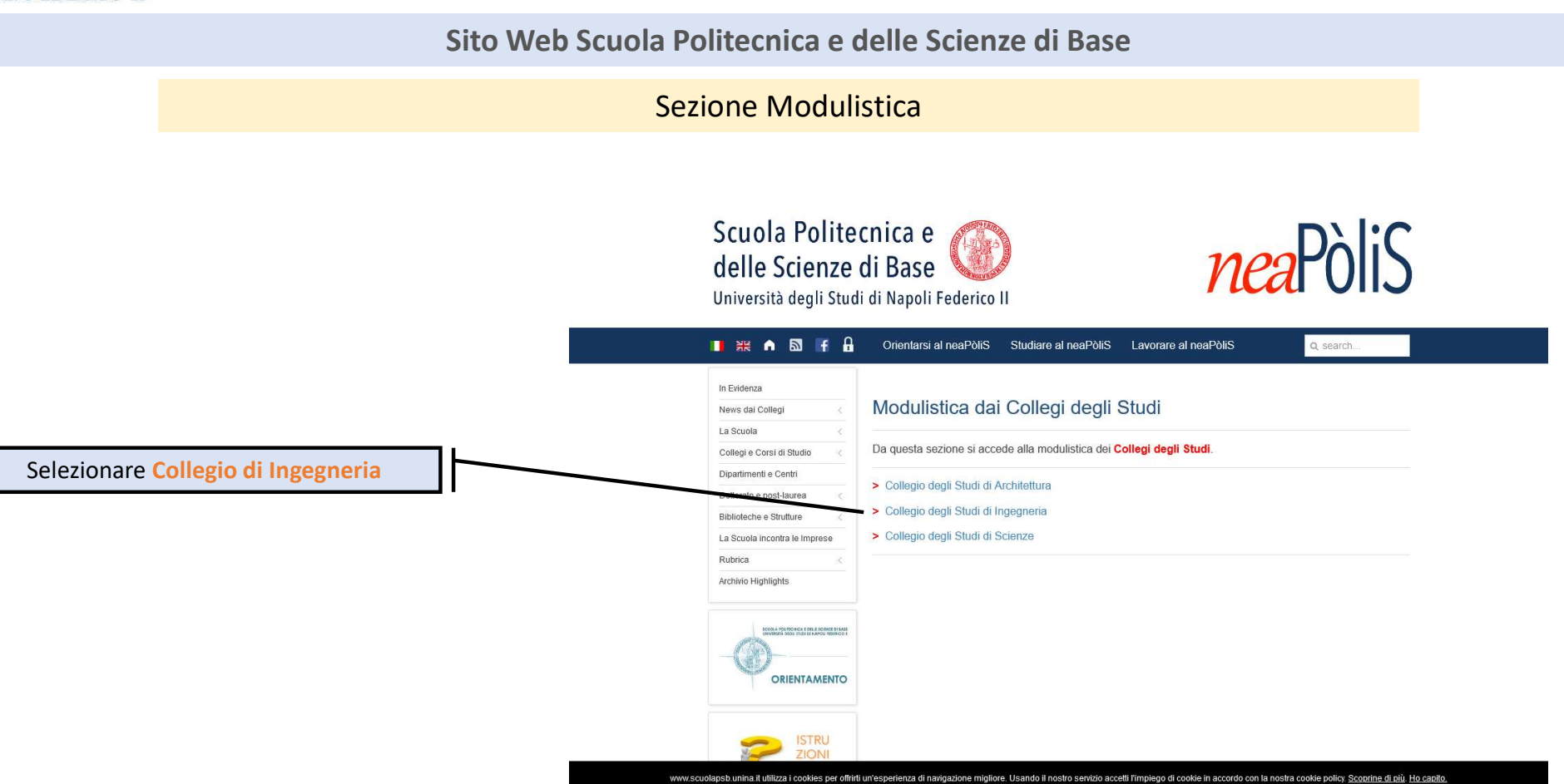

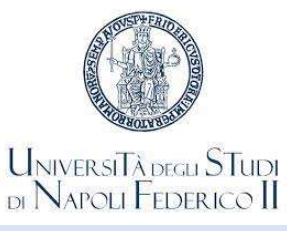

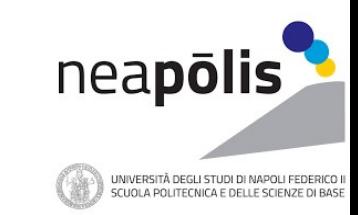

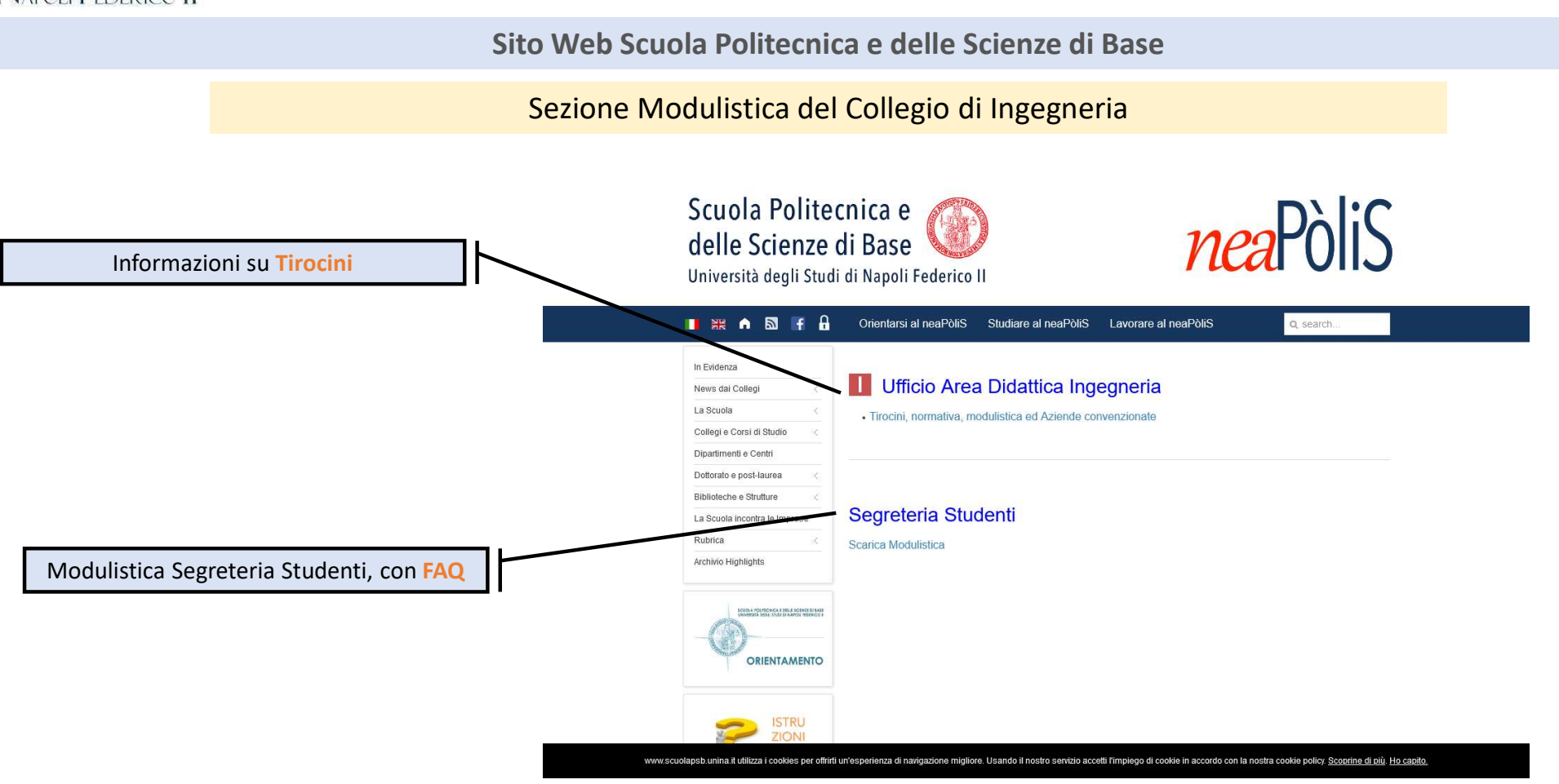

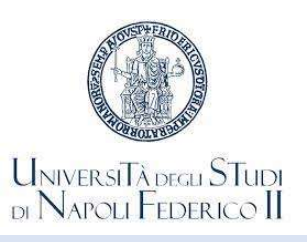

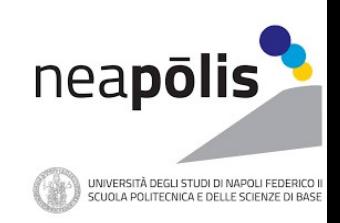

Sito Web Scuola Politecnica e delle Scienze di Base

### Sezione Segreteria Studenti, con FAQ

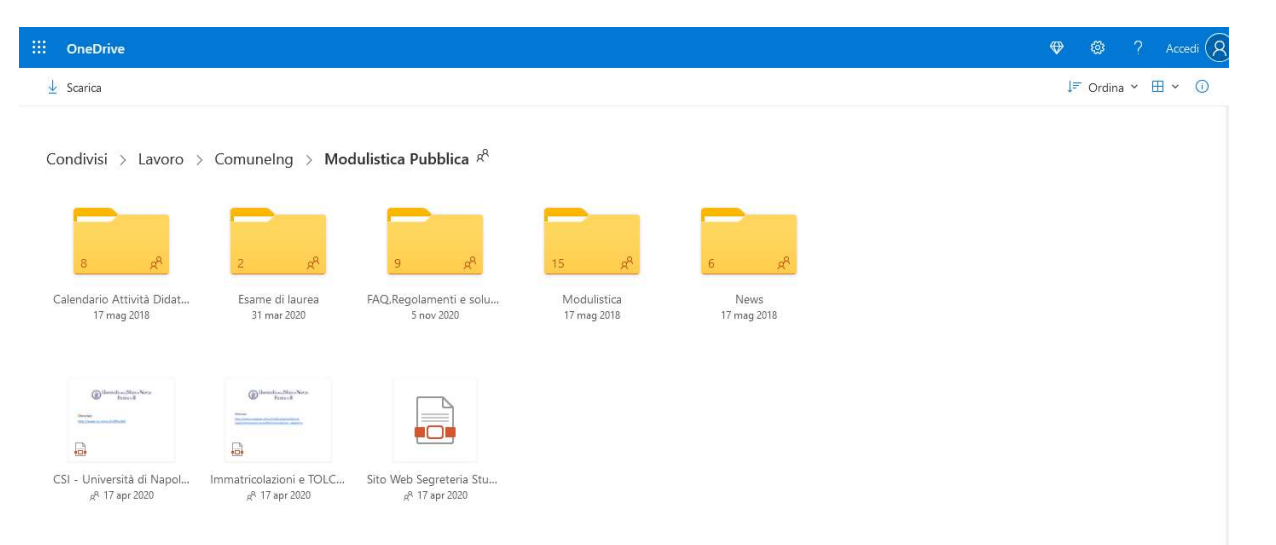

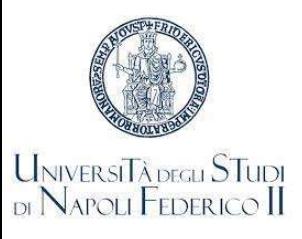

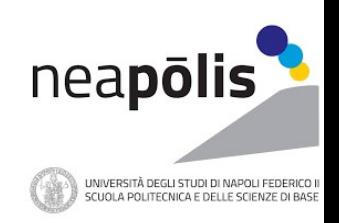

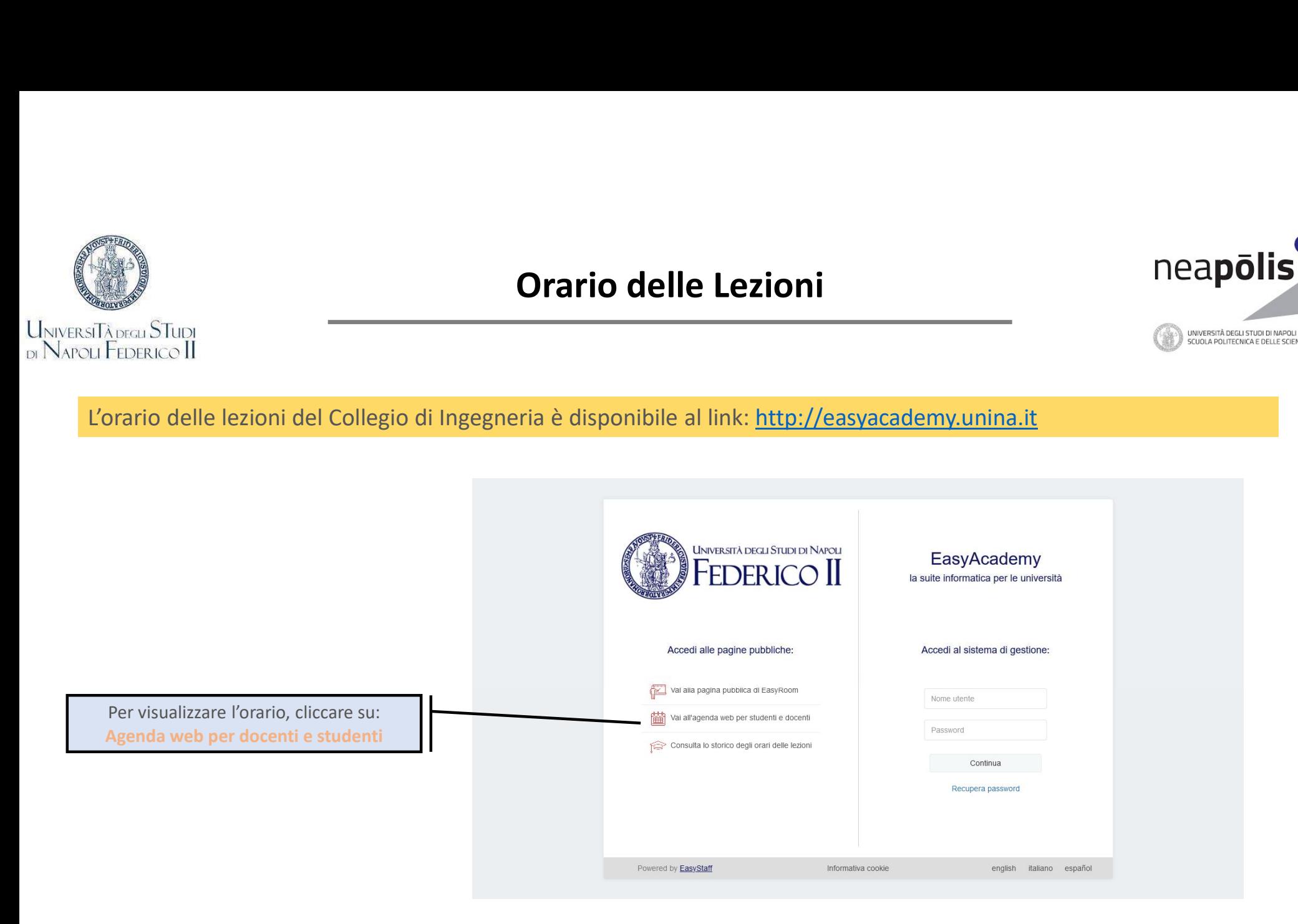

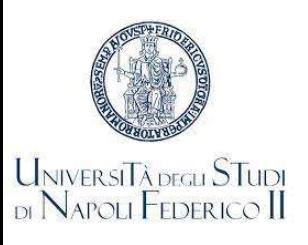

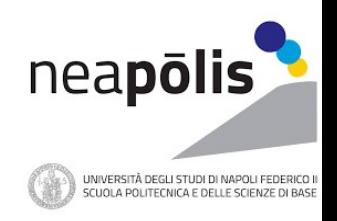

Agenda WEB dell'Università degli Studi di Napoli Federico II

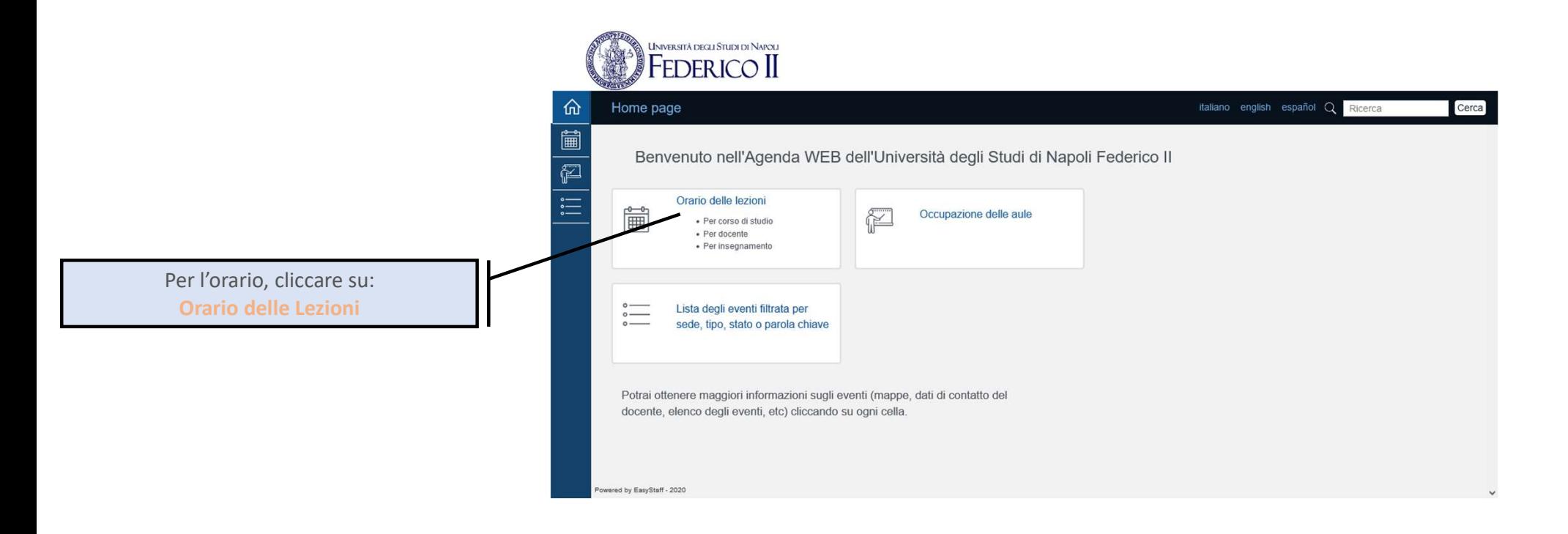

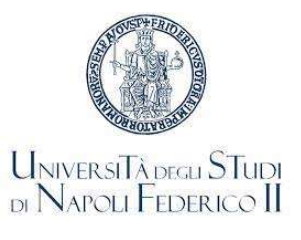

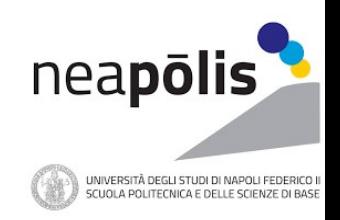

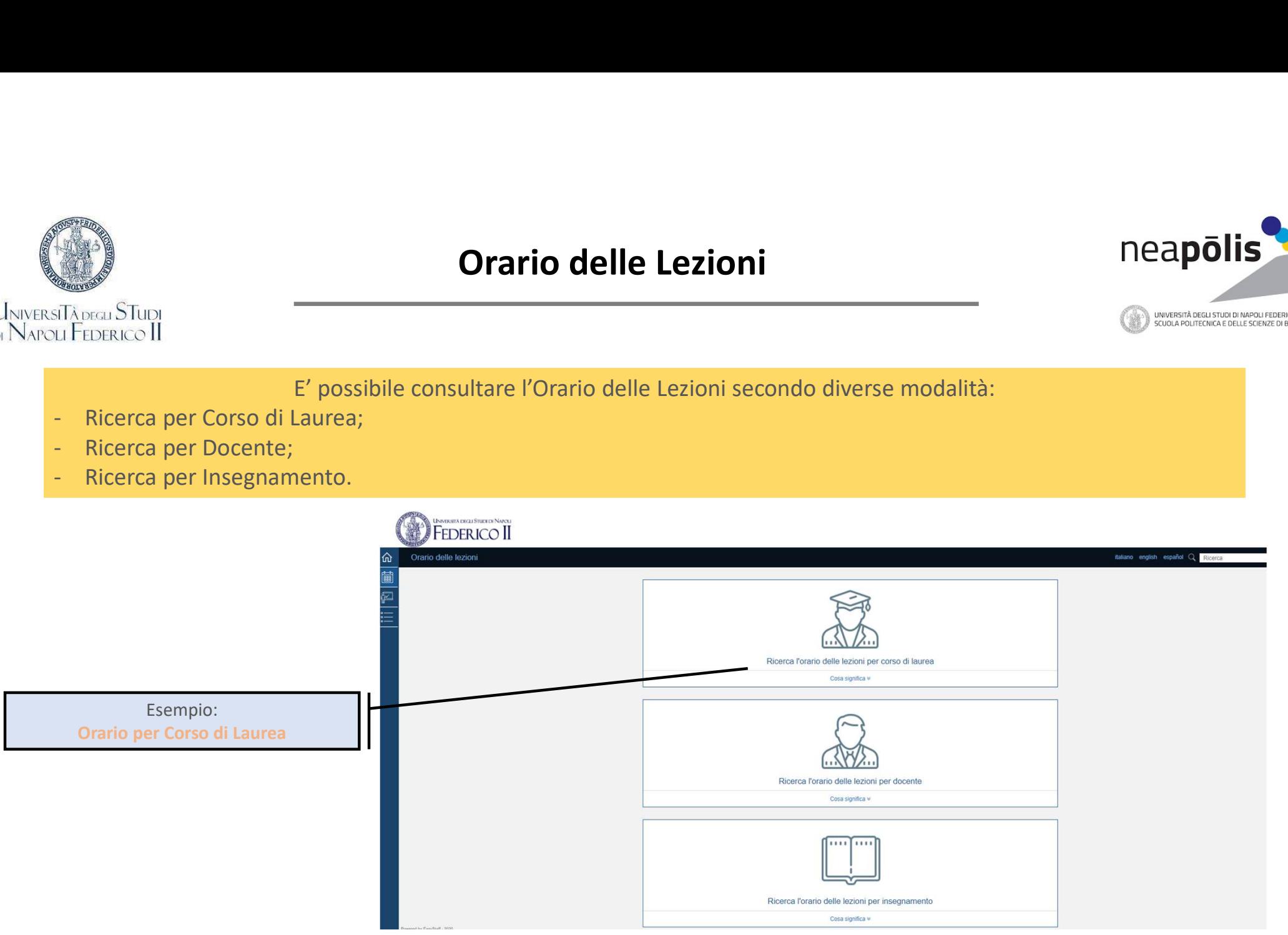

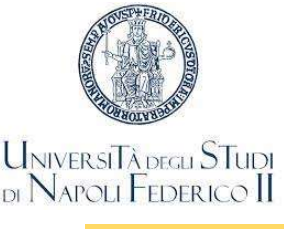

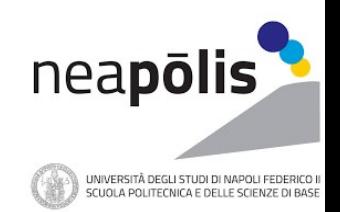

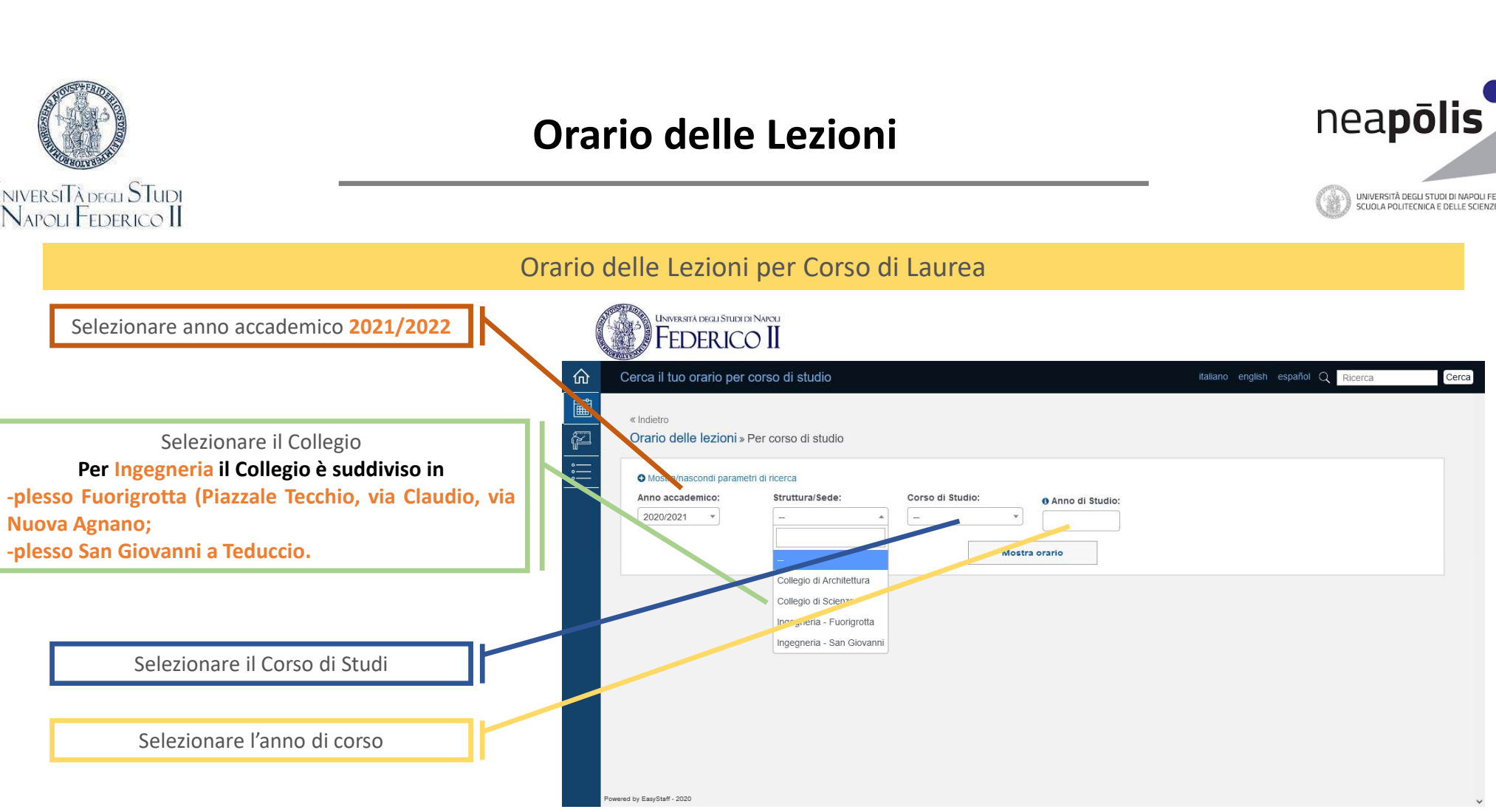

Dopo aver inserito le informazioni suddette appaiono ulteriori menù a tendina

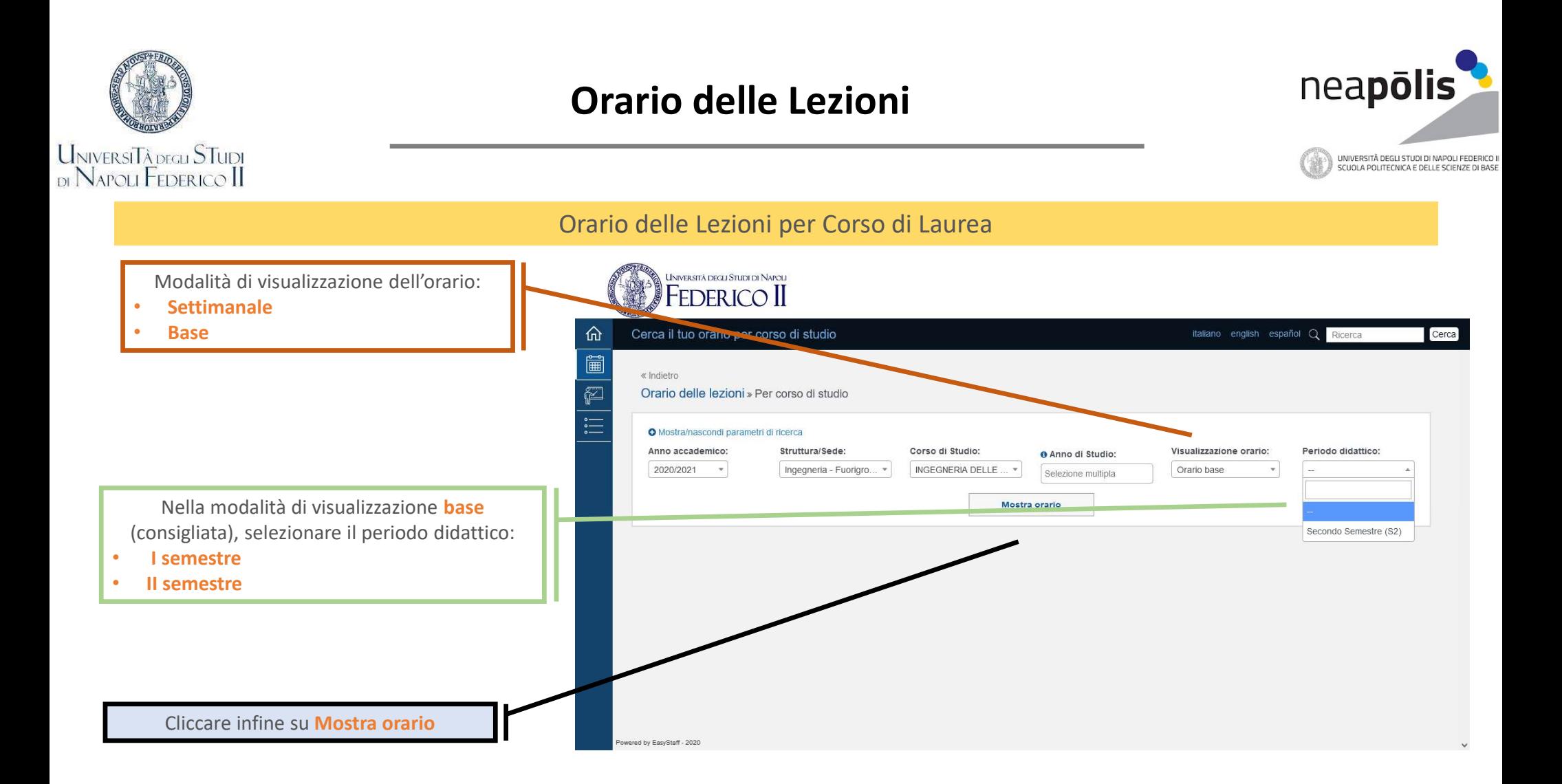

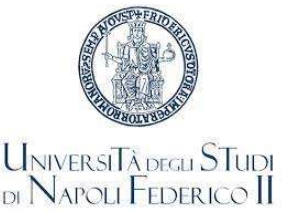

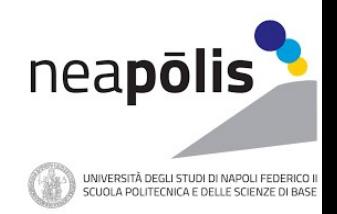

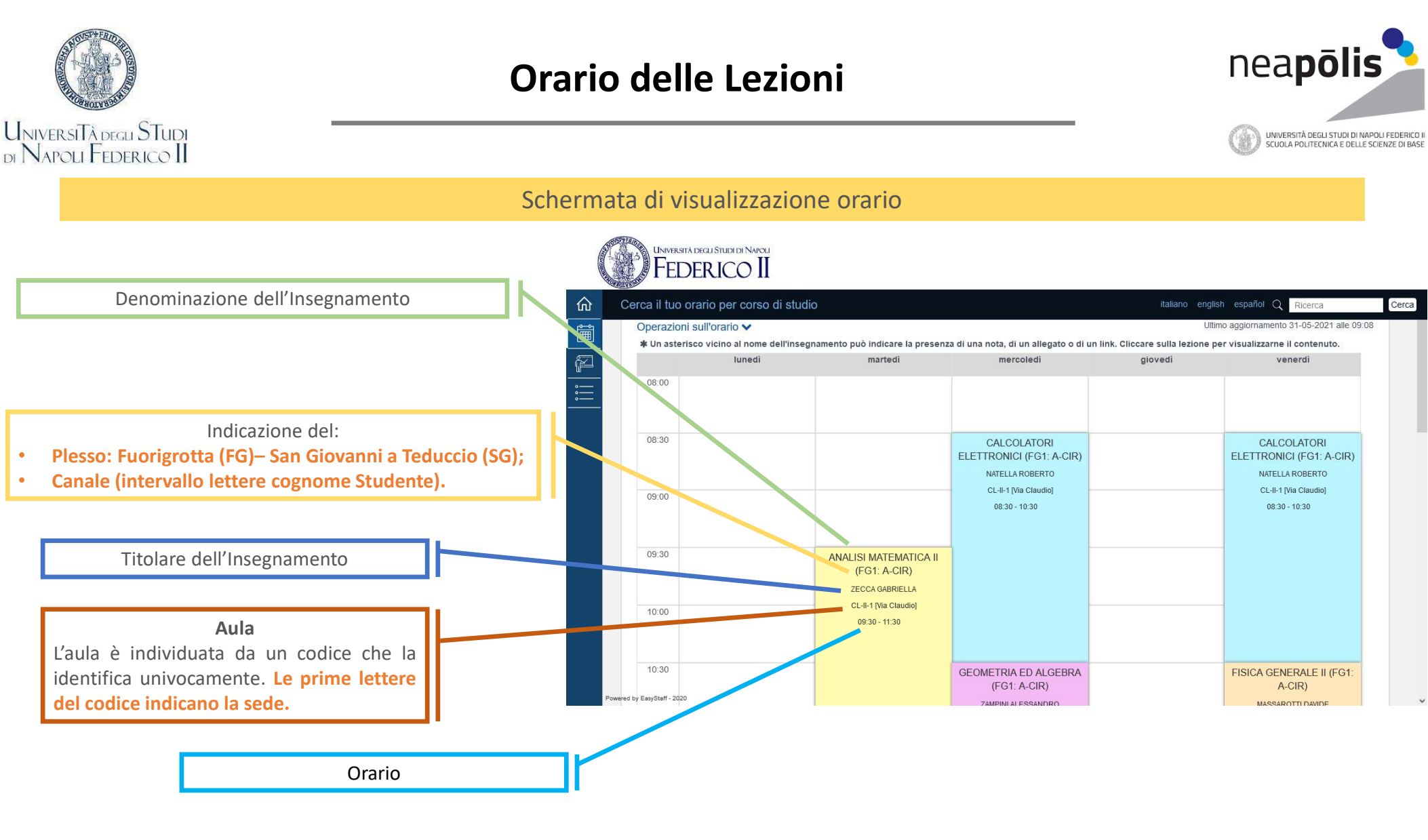

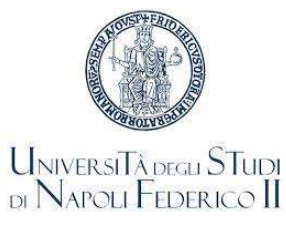

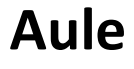

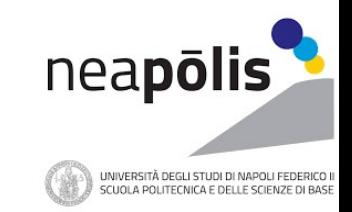

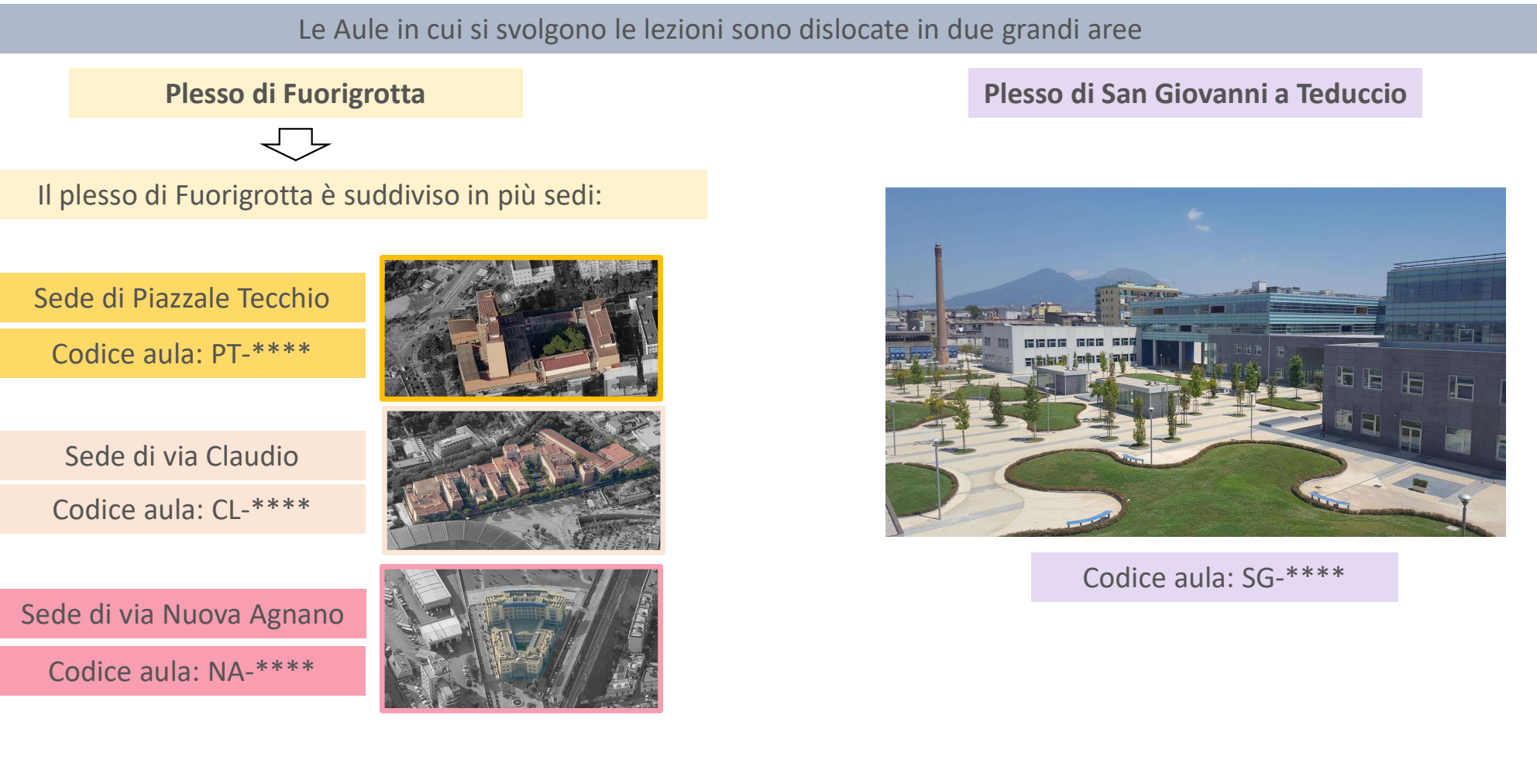

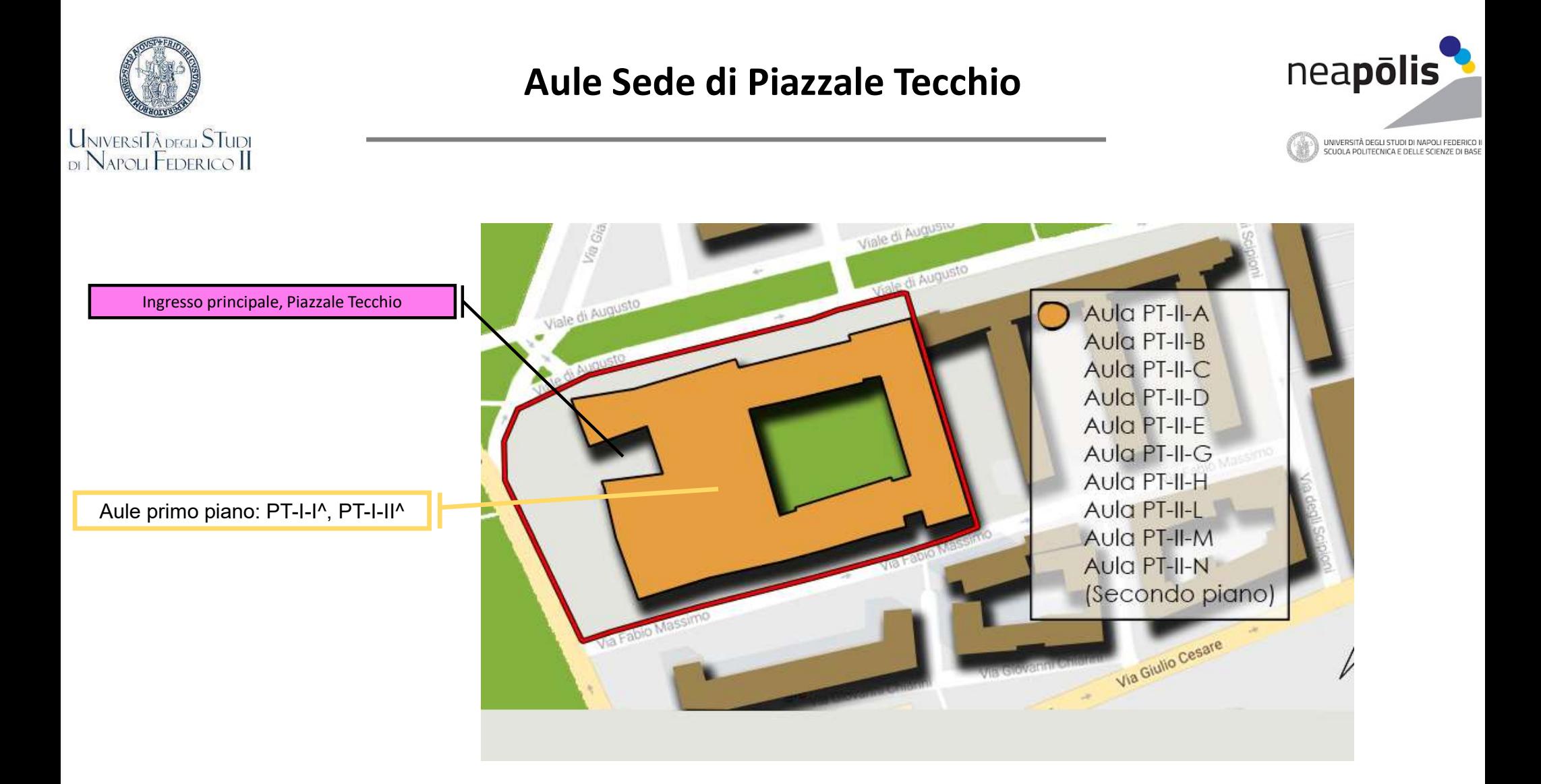

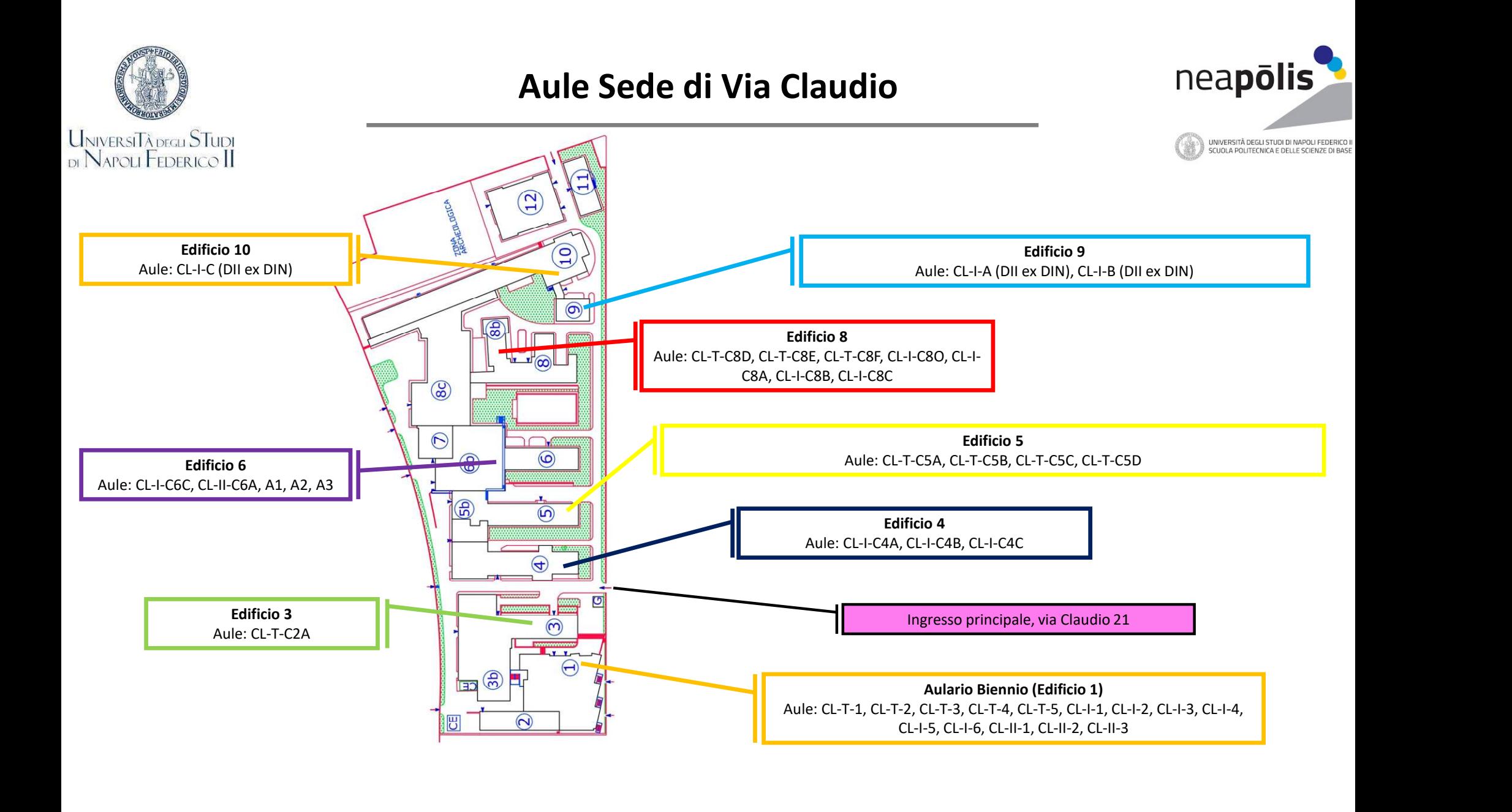

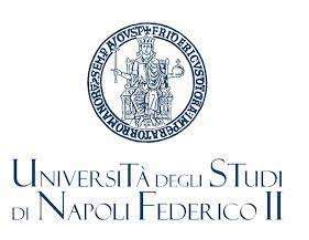

## Aule Sede di via Nuova Agnano<br>
anno 1980 - India di Via Nuova Agnano

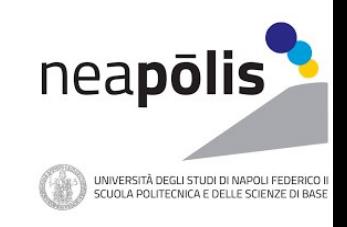

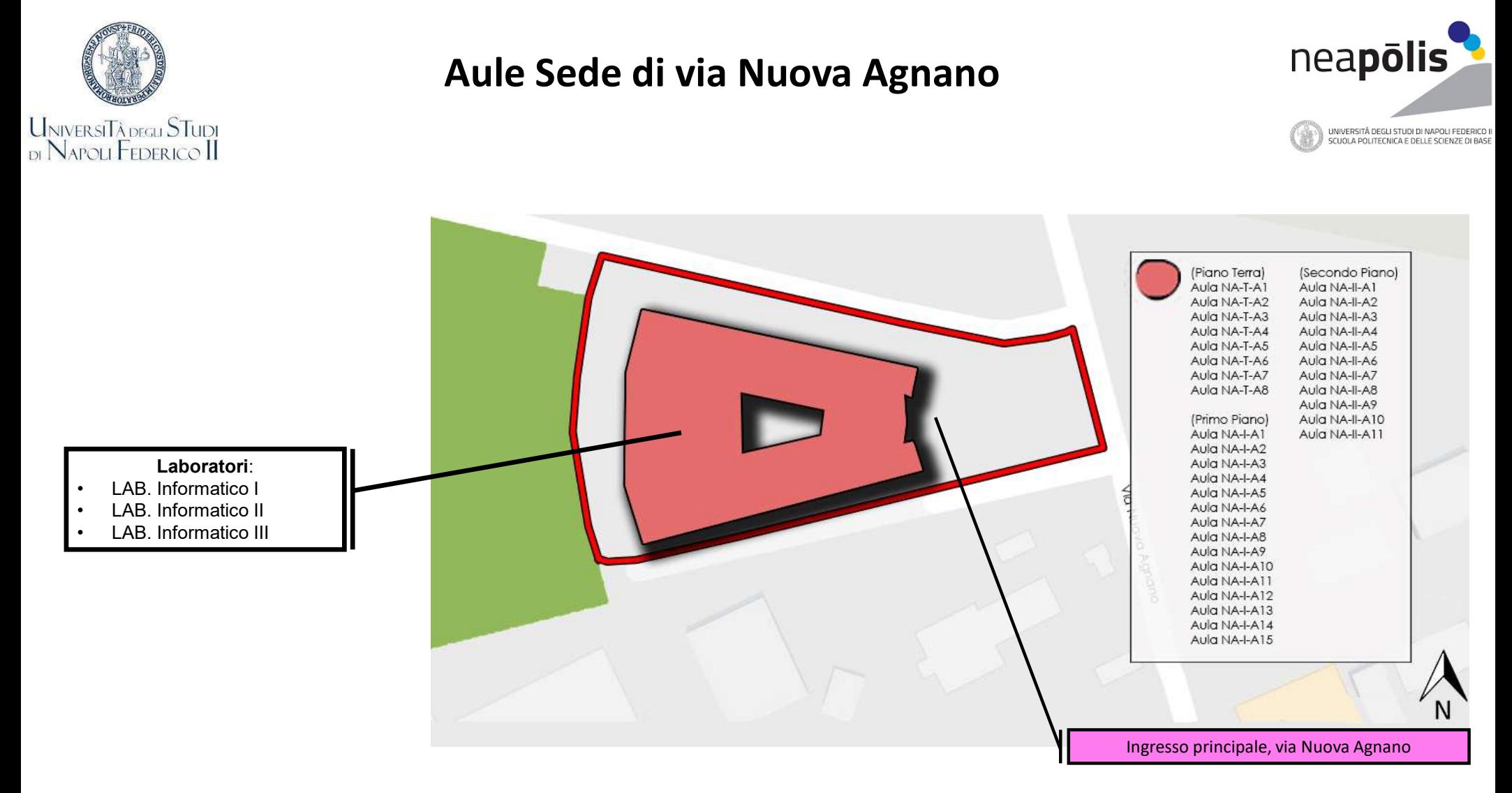

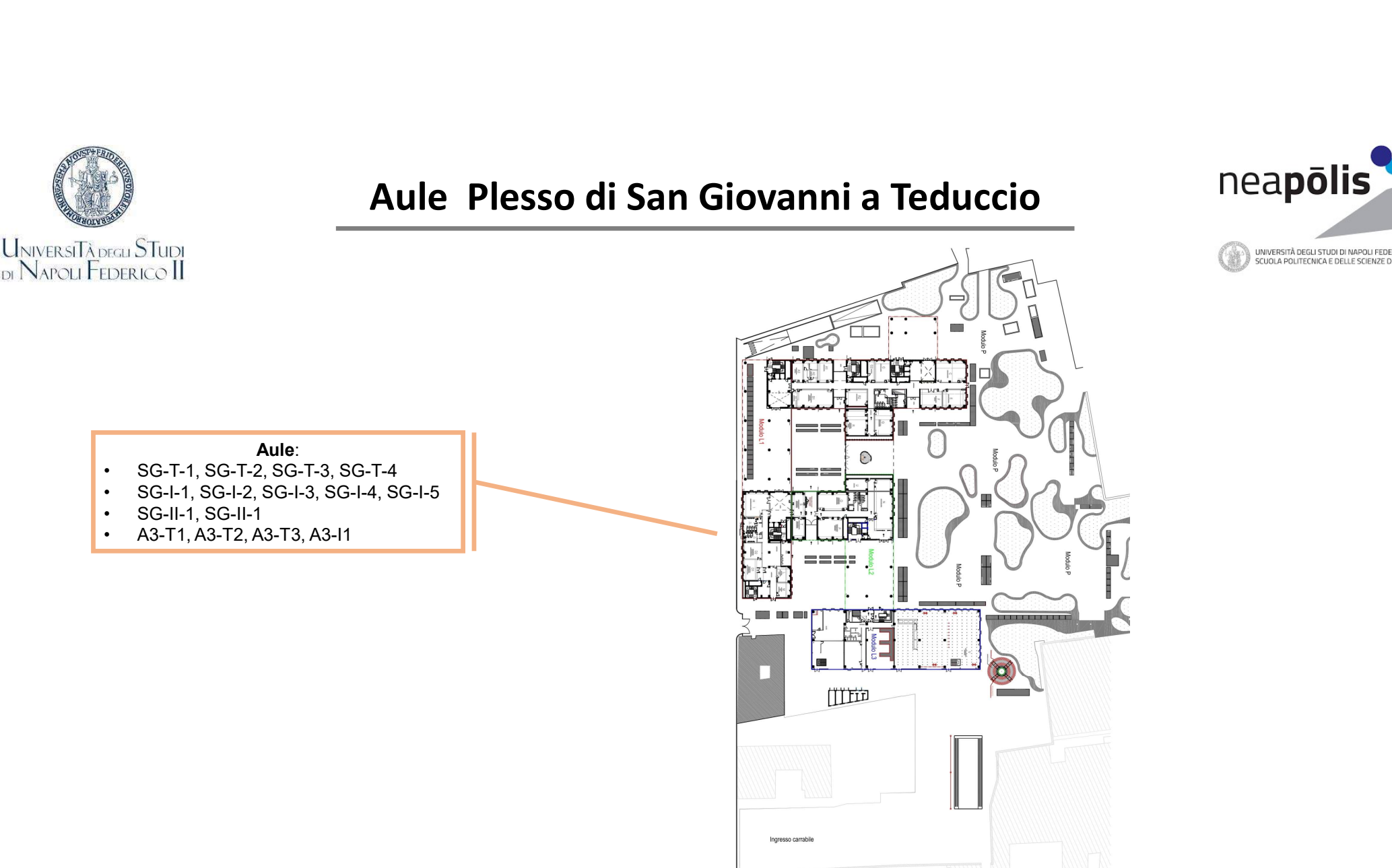

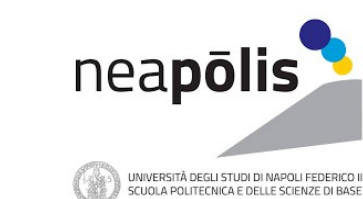

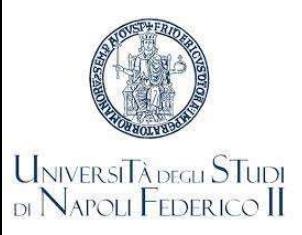

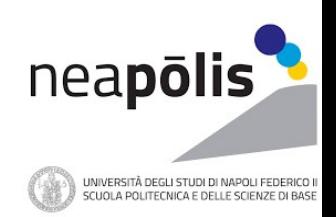

Ogni Docente ha una pagina web su cui vengono pubblicate le informazioni relative ai Corsi di cui è titolare

Il sito Docenti è raggiungibile al link: https://www.docenti.unina.it

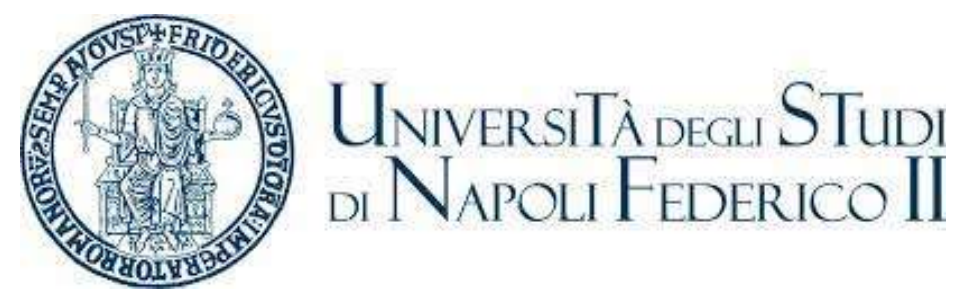

Gli Studenti possono iscriversi ai Corsi impartiti dal Docente di interesse per ottenere l'accesso al materiale riservato messo loro a disposizione e per ricevere email direttamente dal Docente

Avvisi pubblici sono disponibili nella Bacheca

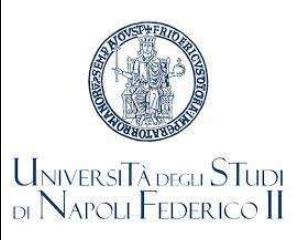

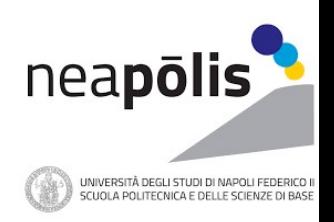

Il sito Docenti è raggiungibile al link: https://www.docenti.unina.it

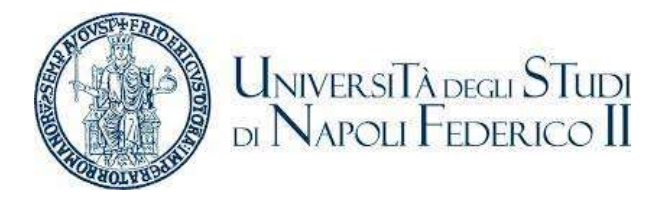

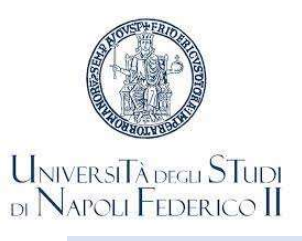

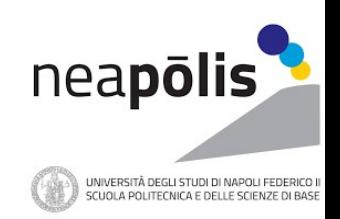

Il sito Docenti è raggiungibile al link: https://www.docenti.unina.it

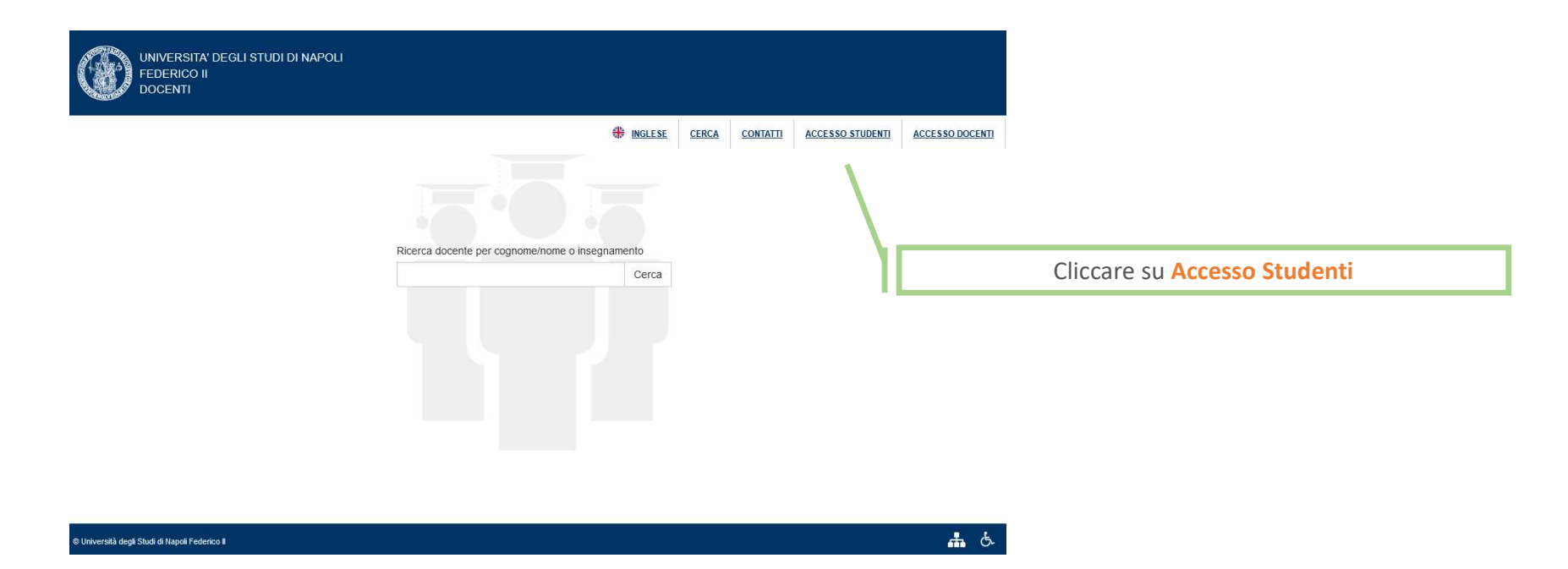

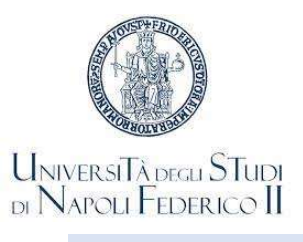

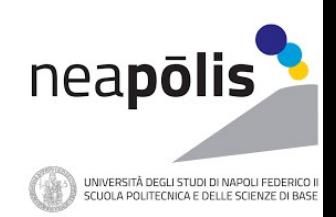

Il sito Docenti è raggiungibile al link: https://www.docenti.unina.it

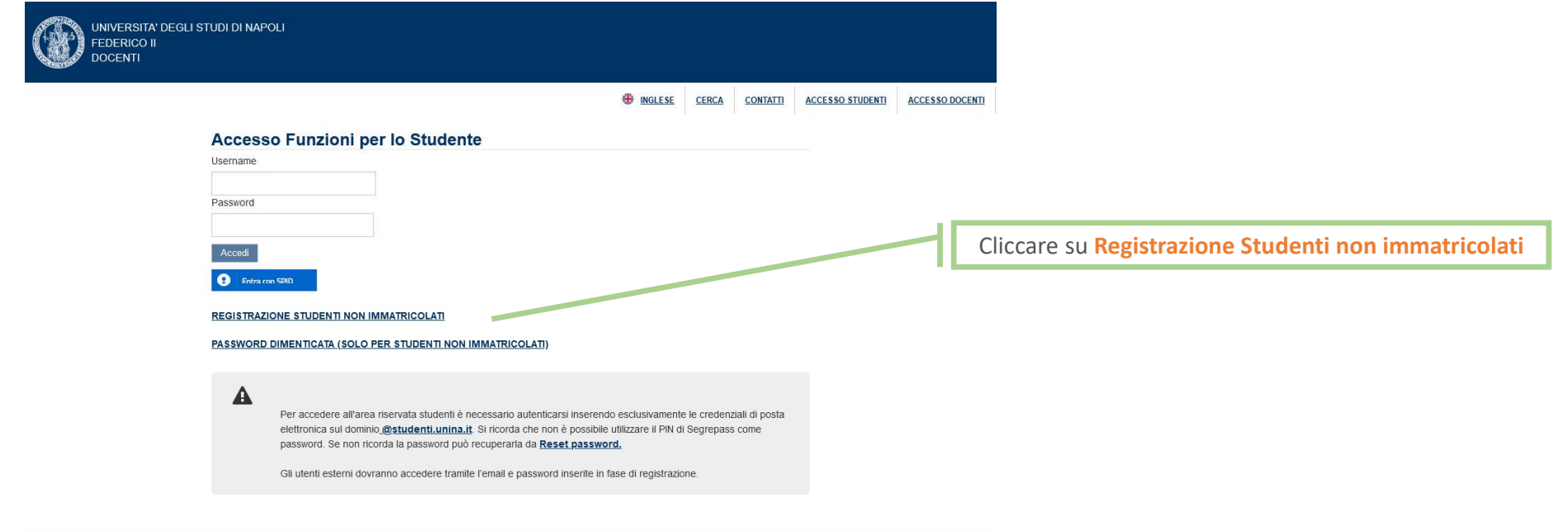

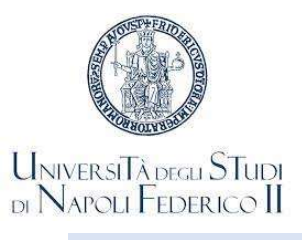

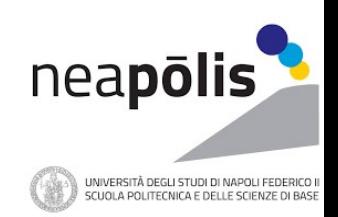

Il sito Docenti è raggiungibile al link: https://www.docenti.unina.it

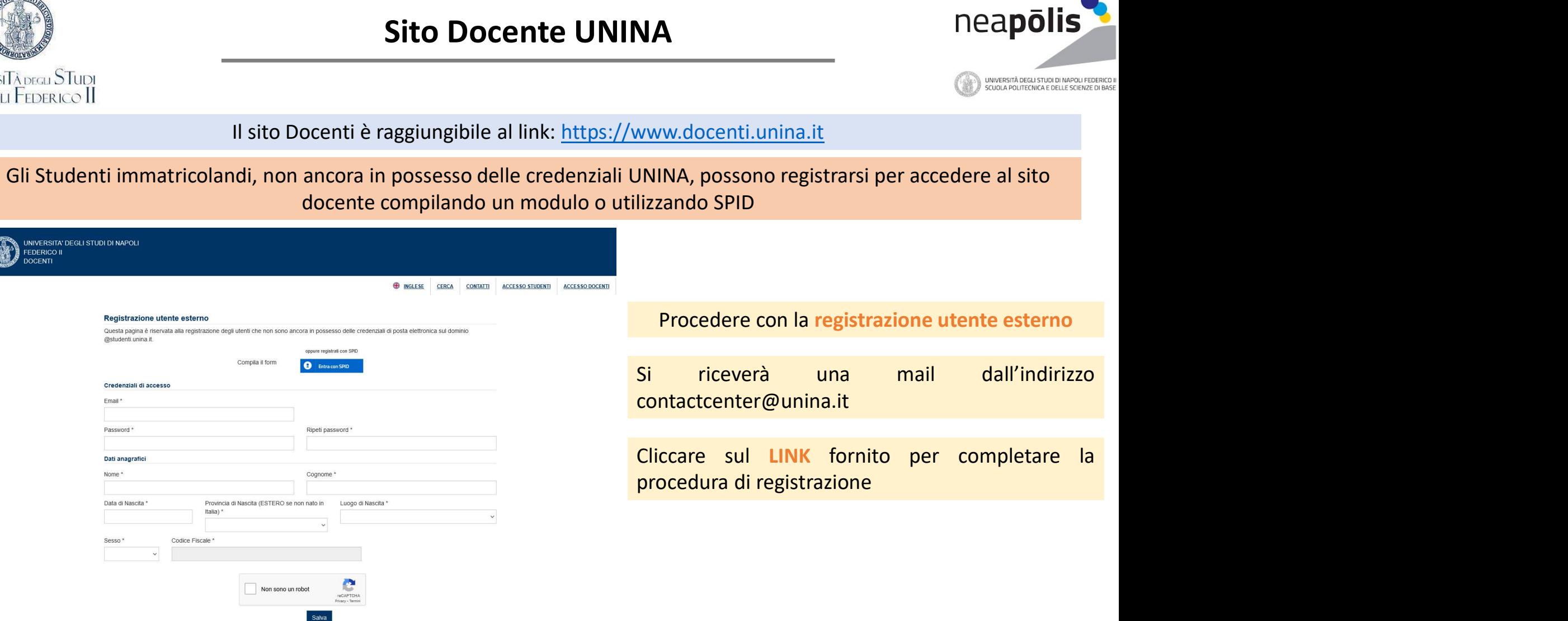

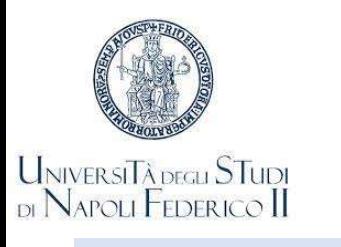

## La piattaforma per lezioni a distanza meapoli

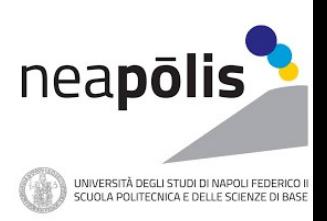

La piattaforma utilizzata per la trasmissione delle lezioni a distanza è MS-Teams

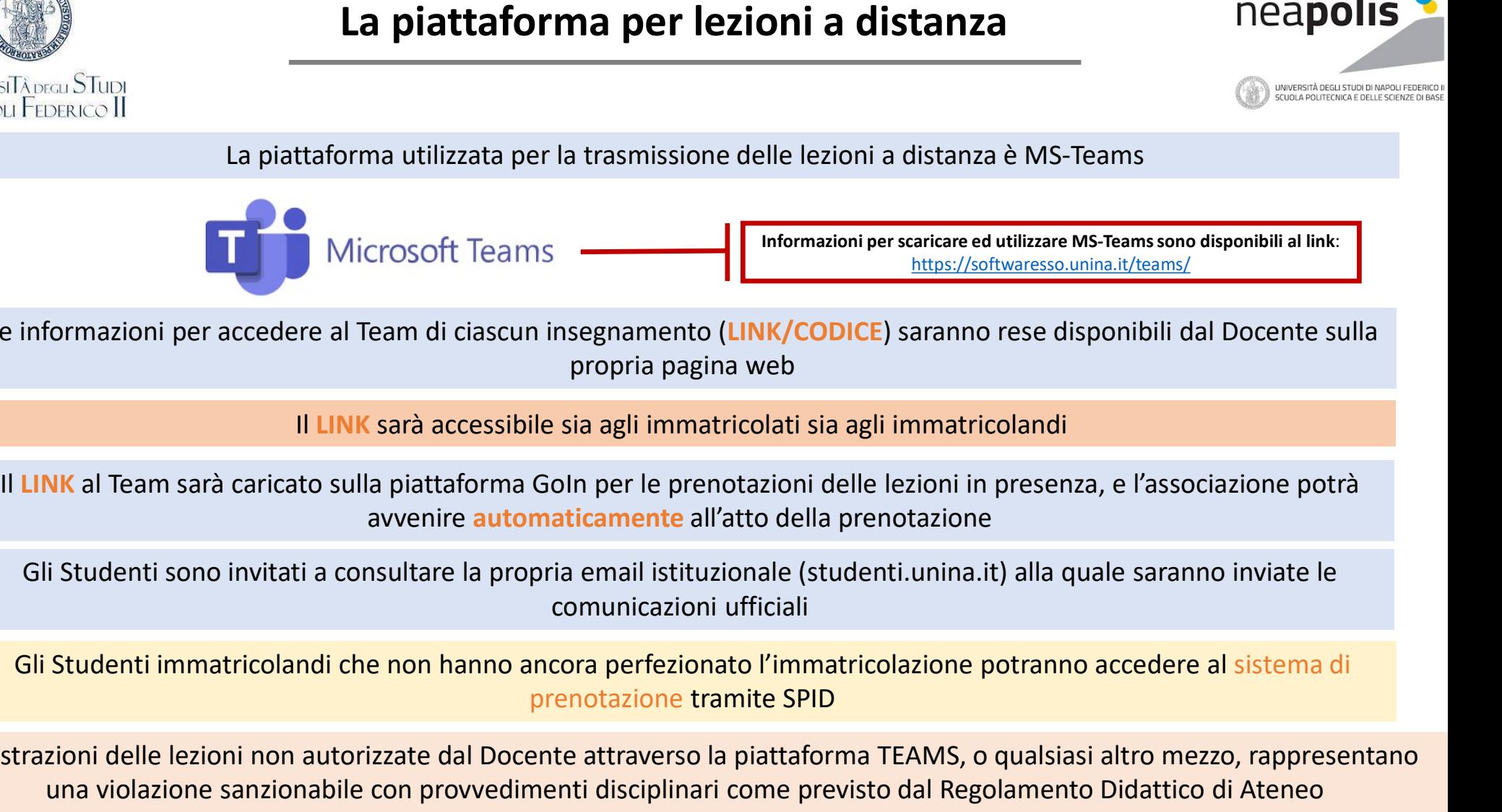

Le informazioni per accedere al Team di ciascun insegnamento (LINK/CODICE) saranno rese disponibili dal Docente sulla propria pagina web

Il LINK sarà accessibile sia agli immatricolati sia agli immatricolandi

avvenire automaticamente all'atto della prenotazione

Gli Studenti sono invitati a consultare la propria email istituzionale (studenti.unina.it) alla quale saranno inviate le comunicazioni ufficiali

prenotazione tramite SPID

Registrazioni delle lezioni non autorizzate dal Docente attraverso la piattaforma TEAMS, o qualsiasi altro mezzo, rappresentano una violazione sanzionabile con provvedimenti disciplinari come previsto dal Regolamento Didattico di Ateneo

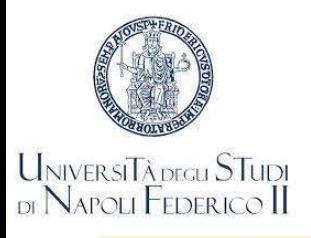

## La prenotazione del posto in aula memoritazione del posto in aula

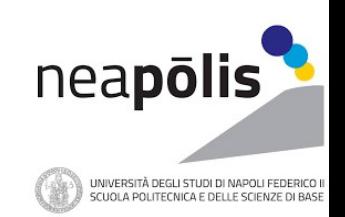

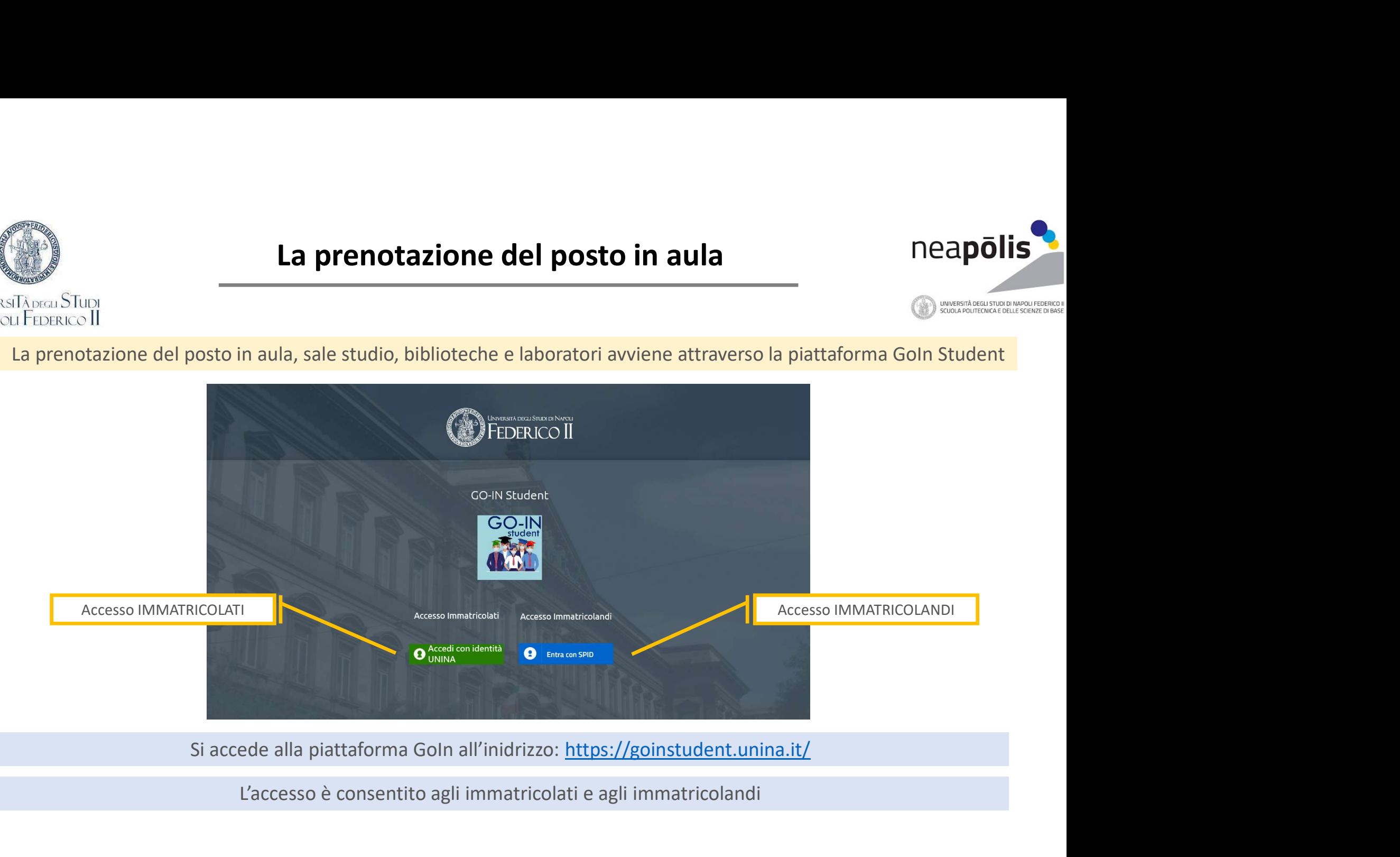

L'accesso è consentito agli immatricolati e agli immatricolandi

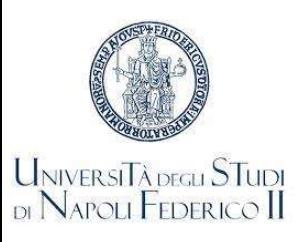

## La prenotazione del posto in aula meapolis

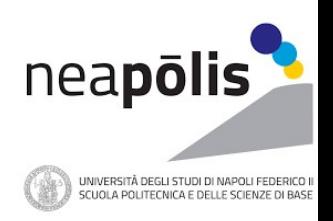

La prenotazione del posto in aula<br>
GO-IN Student è un sistema per la gestione degli accessi in aula in sicurezza<br>
GO-IN Student è un sistema per la gestione degli accessi in aula in sicurezza<br>
tudenti di prenotare la lezio Consente agli Studenti di prenotare la lezione in presenza in base alla capienza consentita per ogni aula

Il modulo consente la prenotazione in presenza delle lezioni per la settimana successiva a quella corrente

Effettuato l'accesso, dopo aver selezionato il Dipartimento, il Corso di Studi, l'Anno di corso e l'Insegnamento è possibile visualizzare l'orario delle lezioni selezionando il tasto Mostra Orario

Selezionate uno o più lezioni si può procedere alla prenotazione selezionando il tasto Prenota in fondo alla lista

GO-IN Student è un sistema per la gestione degli accessi in aula in sicurezza<br>
Consente agli Studenti di prenotazione in presenza delle lezioni per la settimana successiva a quella corrente<br>
Effettuato l'accesso, dopo aver GO-IN Student è un sistema per la gestione degli accessi in aula in sicurezza<br>Consente agli Studenti di prenotazione in presenza in base alla capienza consentita per<br>Il modulo consente la prenotazione in presenza delle lez Consente agli Studenti di prenotare la lezione in presenza in base alla capienza consentita per ogni aula<br>Il modulo consente la prenotazione in presenza delle lezioni per la settimana successiva a quella corrente<br>Effettuat

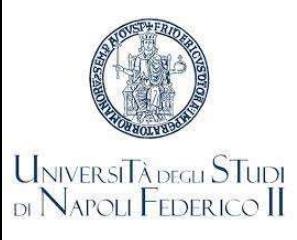

## La prenotazione del posto in aula meapolistica e appolistica e la prenotazione del posto in aula

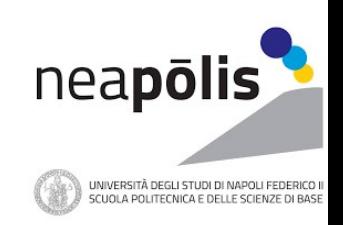

Nel caso in cui la prenotazione richiesta non possa essere confermata, il sistema provvederà ad effettuare una prenotazione in presenza per la stessa lezione nella settimana successiva

Ogni Studente viene, in ogni caso, aggiunto al gruppo di MS-Teams relativo ad ogni Insegnamento per cui effettua una prenotazione, indipendentemente dall'esito della prenotazione

Al termine del processo di prenotazione, il sistema provvederà ad inviare una email con il riepilogo delle prenotazioni effettuate nella giornata ed email di iscrizione al Team del Corso

L'indirizzo email cui saranno inviate le informazioni sarà l'indirizzo istituzionale per gli immatricolati che accedono con le credenziali d'Ateneo, l'indirizzo associato a SPID per gli immatricolandi

Lo Studente ha anche a disposizione una pagina con lo storico delle prenotazioni che fornisce il quadro settimanale di tutte le lezioni prenotate e la possibilità di esportare le relative informazioni

In assenza di prenotazione, NON è consentito l'accesso alle aule

Nell'effettuare la prenotazione, lo Studente dichiara di essere a conoscenza del fatto che, per l'accesso alle strutture d'Ateneo, è Ogni Studente viene, in ogni caso, aggiunto al gruppo di MS-Teams relativo ad ogni Insegnamento per cui effettua una<br>
prenotazione, il sistema provvederà ad inviare una email con il riepilogo delle prenotazioni<br>
effettuate competenti Autorità sanitarie

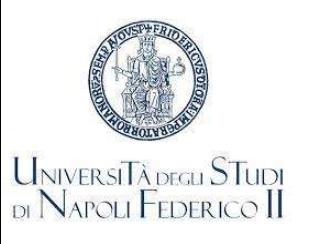

## La prenotazione del posto in aula meapolis

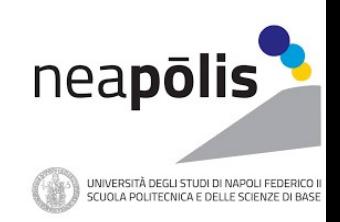

### Le informazioni da inserire per prenotarsi

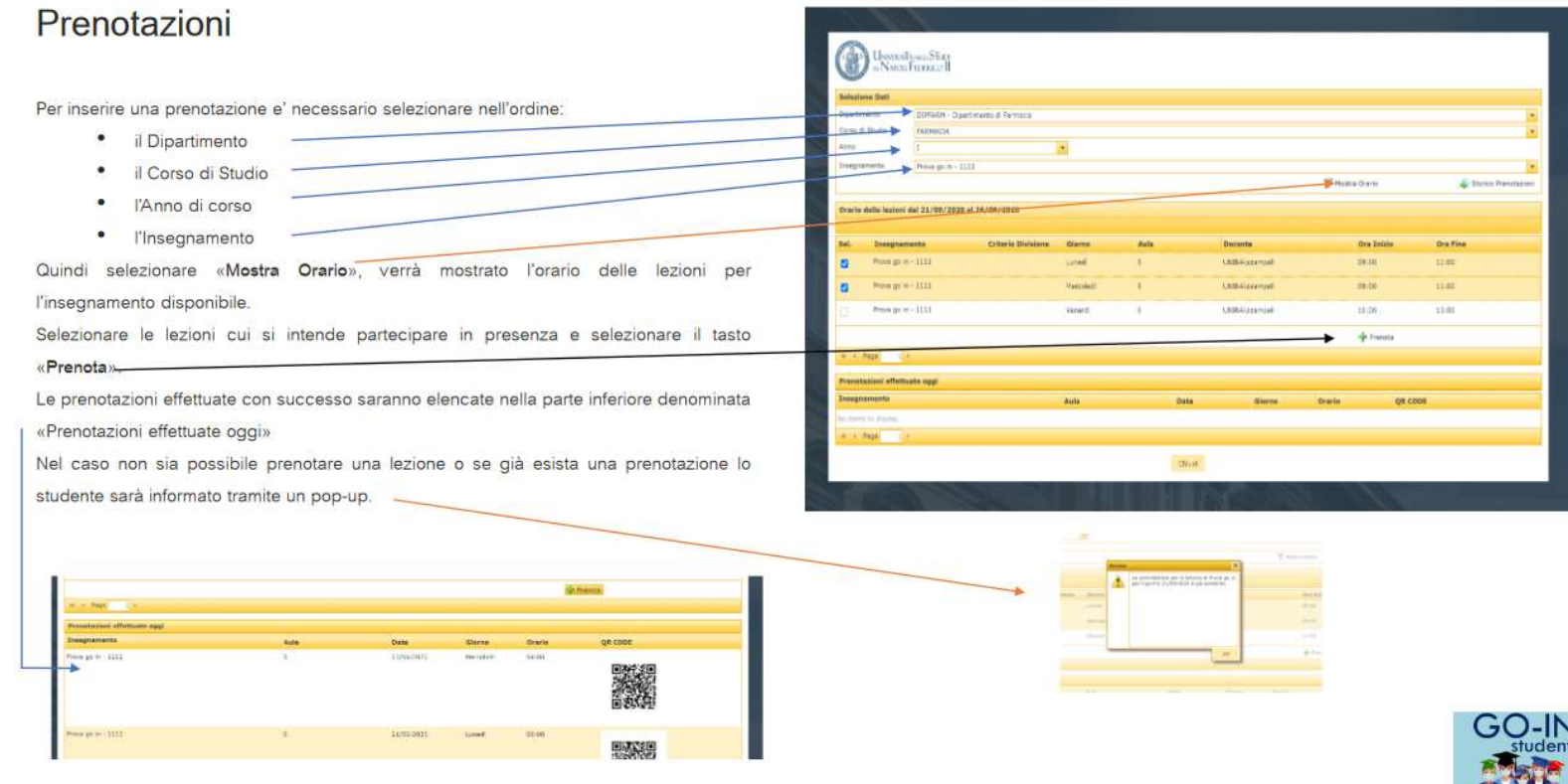

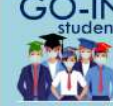

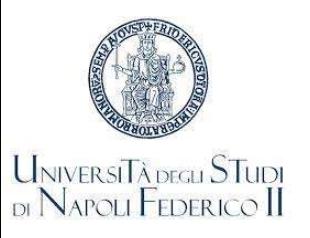

## La prenotazione del posto in aula memori all'anno ne apolis

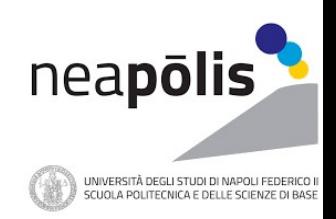

#### Le notifiche inviate allo Studente

#### **Notifiche**

Al completamente di una prenotazione il sistema invia un email di composta da tre tabelle:

· La prima in verde, con l'elenco delle prenotazioni confermate per le quali e' consentito seguire le lezioni in presenza

· La seconda in blu, con l'elenco delle prenotazioni effettuate del sistema e confermate per le quali e' consentito seguire le lezioni in presenza

· La terza in rosso, con l'elenco delle prenotazioni rifiutate e per le quali non e' consentito seguire le lezioni in presenza

Il sistema manda un'unica email per ogni insegnamento ed ogni tabella può o meno contenere record. La differenziazione per colori rende semplice individuare i dettagli di ogni prenotazione.

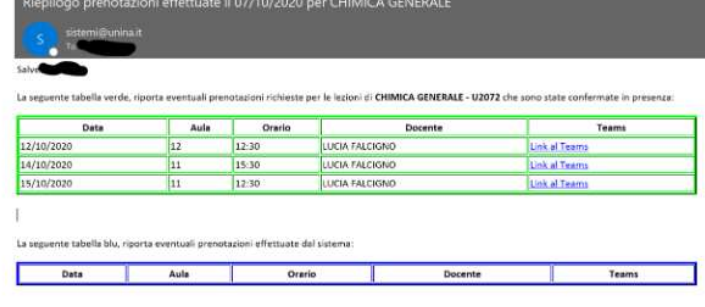

t" stato già aggiunto al gruppo Teams per questo insegnamento.

utate per le quali non dovrà presentarsi in aula

Può consultare le proprie prenotazioni confermate accedendo a prorico prenotazioni

E manuale è disponibile qui

Per gli insegnamenti che richiedono il QR Code per l'accesso alle aule delle lezioni questo e' reperibile nella pagina di Storico Prenotazioni, il link e' in fondo alla mail di prenotazione

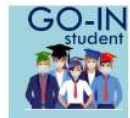

Teams

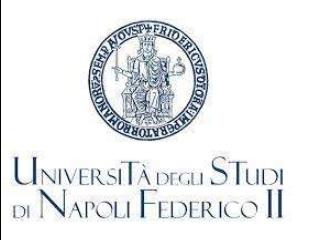

## La prenotazione del posto in aula memorista del posto in aula

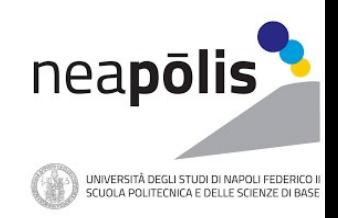

### Le notifiche inviate allo Studente

#### Notifiche

· Il sistema invia anche una mail quando si viene aggiunti ad un gruppo Teams.

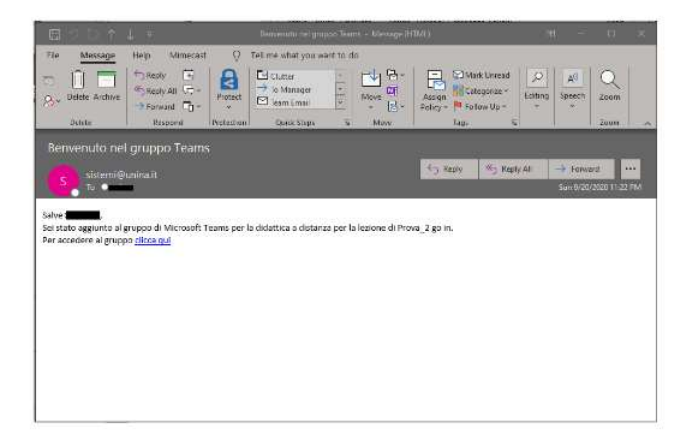

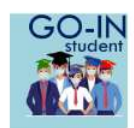

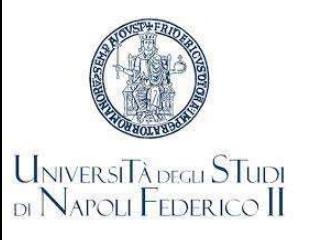

## La prenotazione del posto in aula meapolis

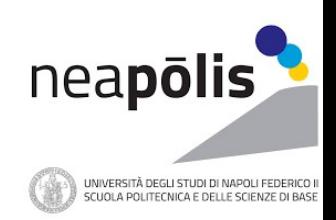

#### Storico delle prenotazioni

#### Storico Prenotazioni

- · Il form fornisce una vista settimanale delle prenotazioni confermate e degli esami prenotati.
- · E' possibile spostarsi alle settimane precedenti o successive attraverso i bottoni di navigazione <<< e >>>
- \* Selezionando «Esporta in PDF» e' possibile stampare la pagina in formato PDF, occorre attendere alcuni secondi per la generazione del file PDF che apparita' accanto al bottone di esportazione.
- $\bullet$ Nel caso in cui uno studente non possa essere presente ad una lezione che ha prenotato può eliminare la prenotazione con il taso «Cancella Prenotazione» dopo averla selezionata. La cancellazione della prenotazione non e' disponibile per le sedute di esame.

### .<br><mark>Universi</mark> Fadera STudi<br>2 Napoli Federaco II

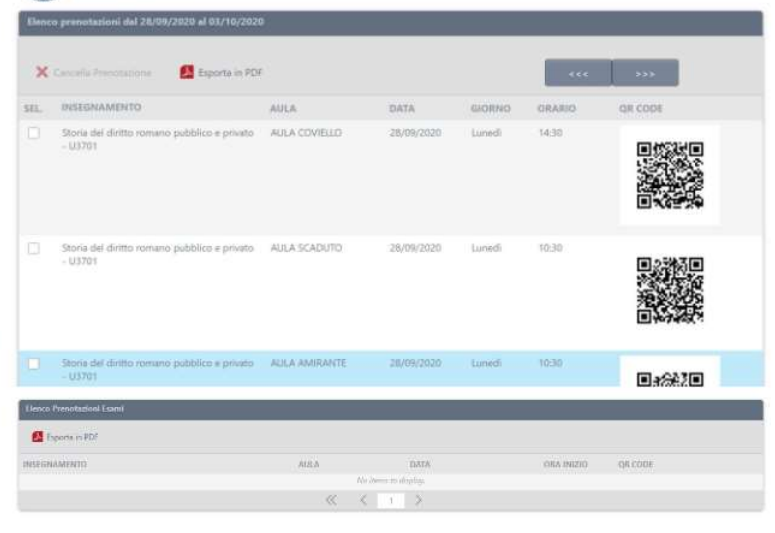

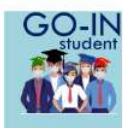

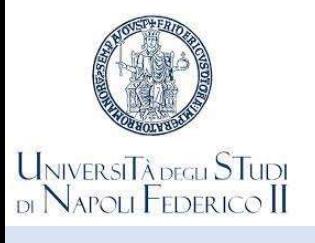

## La prenotazione del posto in aula memorita in la neapolis

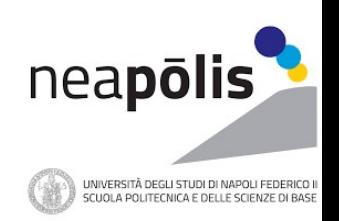

#### Dichiarazione Green-Pass

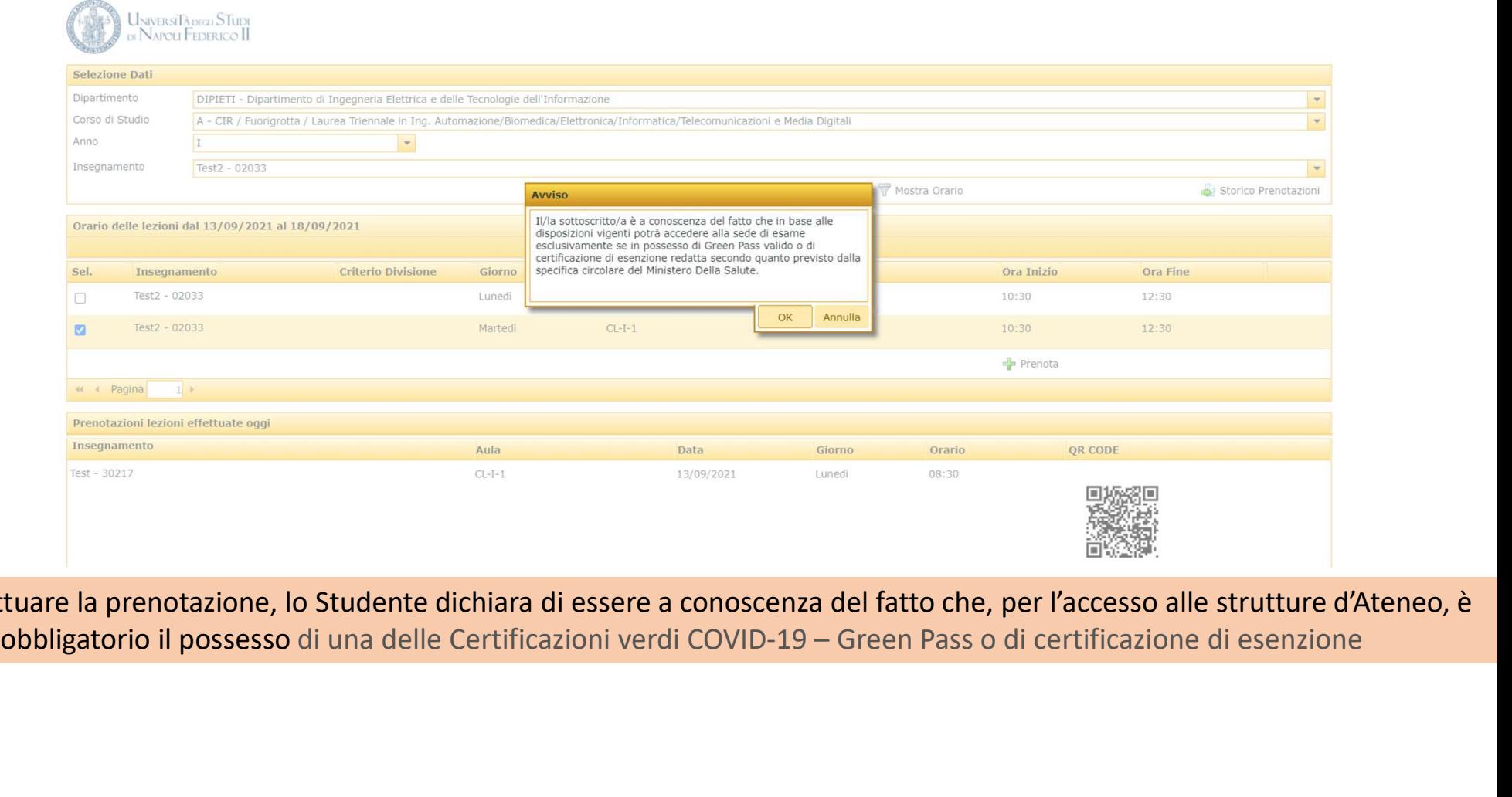

Nell'effettuare la prenotazione, lo Studente dichiara di essere a conoscenza del fatto che, per l'accesso alle strutture d'Ateneo, è

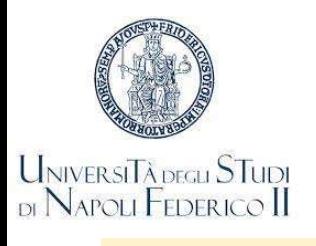

## La prenotazione del posto in aula<br>
a la prenotazione del posto in aula

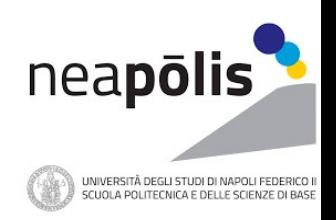

Guide per l'utilizzo di GoIn

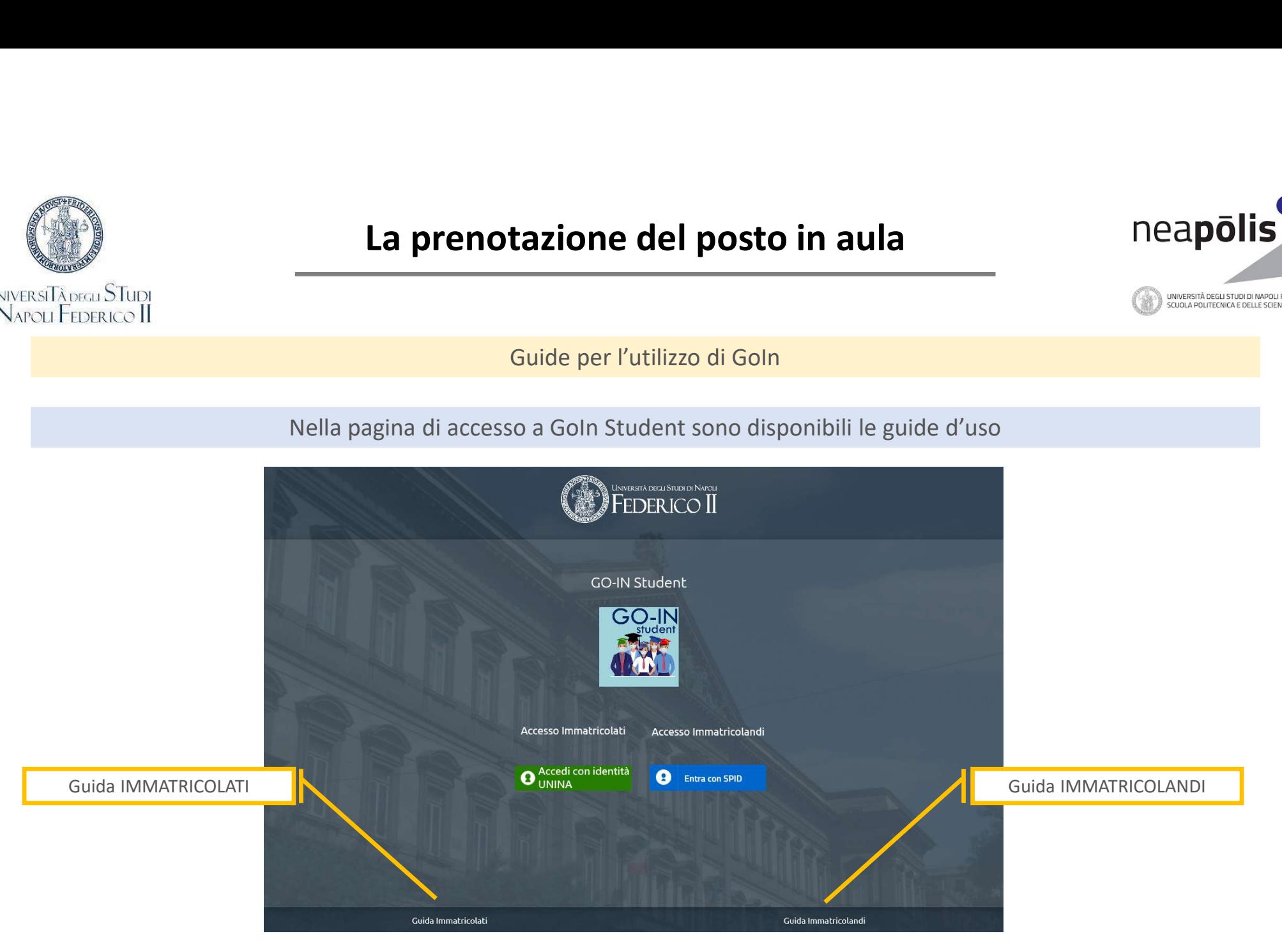

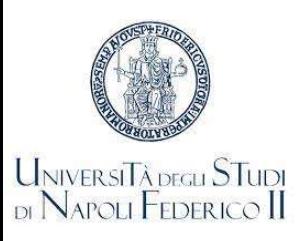

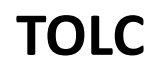

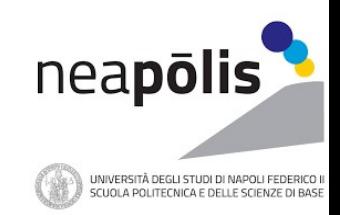

Per valutare l'adeguatezza della preparazione di base e l'attitudine agli studi nelle discipline tecnico scientifiche, la Scuola Politecnica e delle Scienze di Base dell'Università di Napoli Federico II richiede un test (TOLC) di orientamento non selettivo ma obbligatorio per tutti gli immatricolandi ai Corsi di Laurea dei Collegi di Ingegneria<br>non selettivo ma obbligatorio per tutti gli immatricolandi ai Corsi di Laurea dei Collegi di Ingegneria<br>non selettivo

Per l'anno 2021-2022, in considerazione dell'emergenza CoViD-19 e delle conseguenti limitazioni alla mobilità ed all'accesso alle sedi universitarie, il TOLC è erogato nella modalità TOLC@CASA

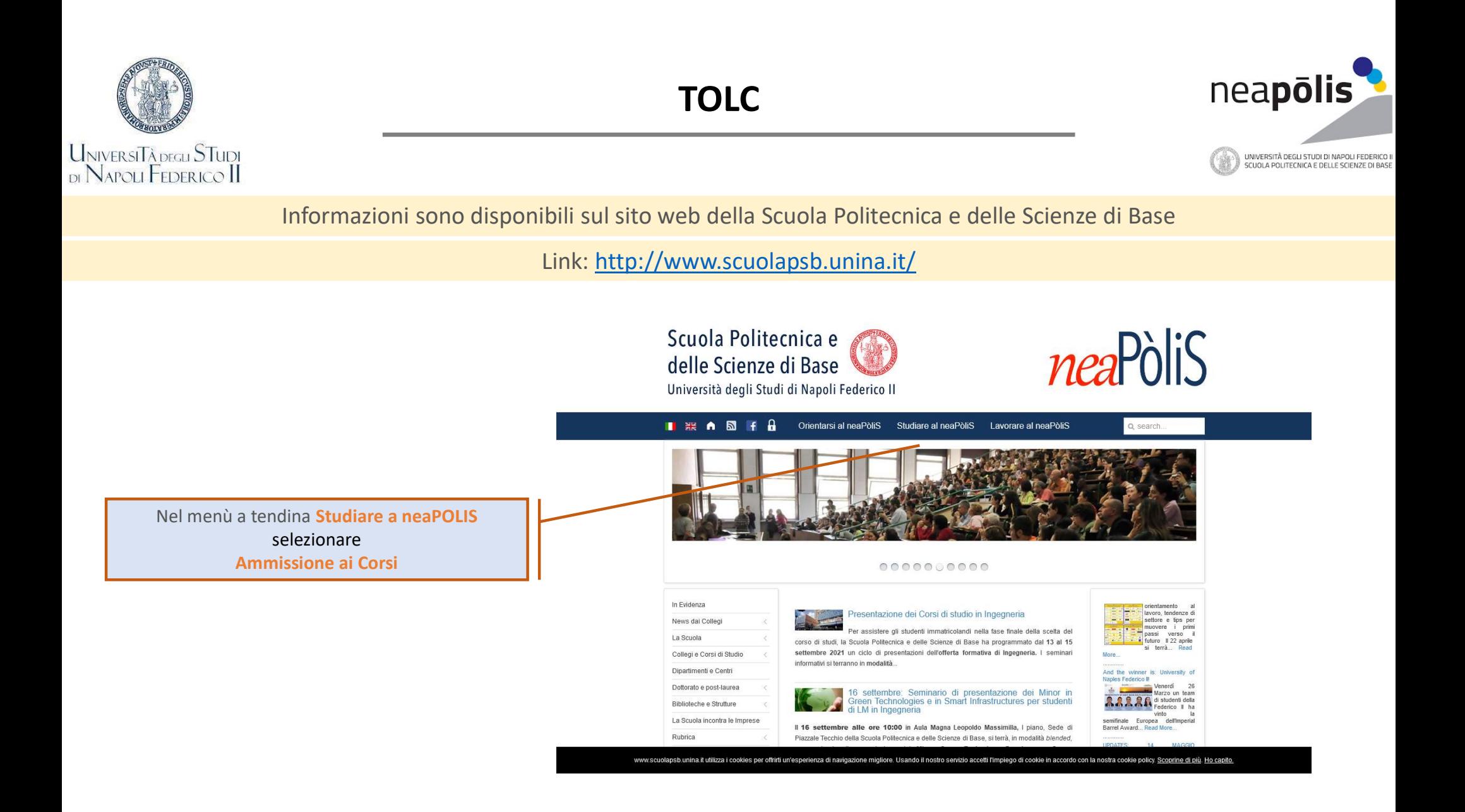

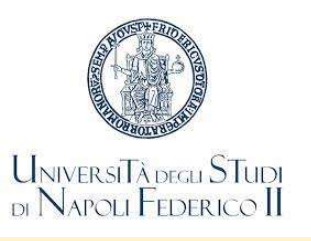

### TOLC

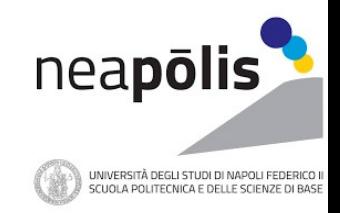

#### Sezione Ammissione ai Corsi

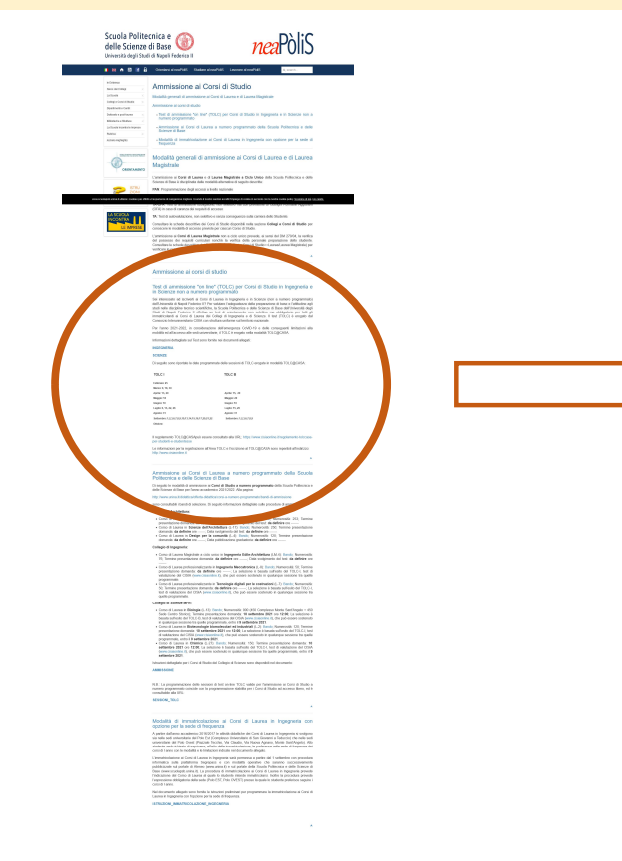

#### Test di ammissione "on line" (TOLC) per Corsi di Studio in Ingegneria e in Scienze non a numero programmato

Sei interessato ad iscriverti ai Corsi di Laurea in Ingegneria e in Scienze (non a numero programmato) dell'Università di Napoli Federico II? Per valutare l'adeguatezza della preparazione di base e l'attitudine agli studi nelle discipline tecnico scientifiche, la Scuola Politecnica e delle Scienze di Base dell'Università degli Studi di Napoli Federico II effettua un test di orientamento non selettivo ma obbligatorio per tutti gli immatricolandi ai Corsi di Laurea dei Collegi di Ingegneria e di Scienze. Il test (TOLC) è erogato dal Consorzio Interuniversitario CISIA con struttura uniforme sul territorio nazionale.

Per l'anno 2021-2022, in considerazione dell'emergenza CoViD-19 e delle conseguenti limitazioni alla mobilità ed all'accesso alle sedi universitarie, il TOLC è erogato nella modalità TOLC@CASA.

Informazioni dettagliate sul Test sono fornite nei documenti allegati:

#### **INGEGNERIA**

#### **SCIENZE**

Di seguito sono riportate le date programmate delle sessioni di TOLC erogate in modalità TOLC@CASA:

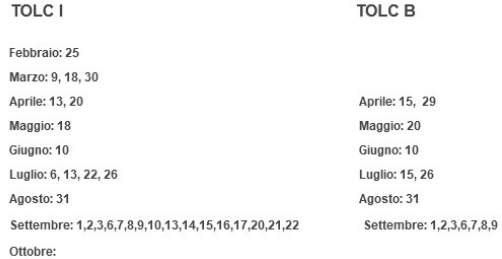

Il regolamento TOLC@CASApuò essere consultato alla URL: https://www.cisiaonline.it/regolamento-tolccasaper-studenti-e-studentesse

l'esperienza di navigazione migliore. Usando il nostro servizio accetti l'impiego di cookie in accordo con la nostra cookie policy. <u>Scoprine di più. Ho capito.</u>

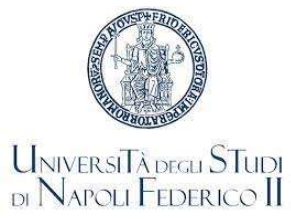

### TOLC

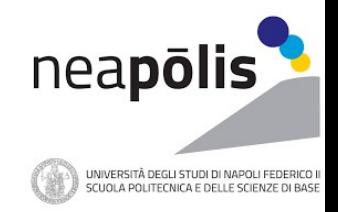

#### Informazioni sono disponibili sul sito web della Scuola Politecnica e delle Scienze di Base Link: http://www.scuolapsb.unina.it/ Test di ammissione "on line" (TOLC) per Corsi di Studio in Ingegneria e in Scienze non a numero programmato Sei interessato ad iscriverti ai Corsi di Laurea in Ingegneria e in Scienze (non a numero programmato) dell'Università di Napoli Federico II? Per valutare l'adeguatezza della preparazione di base e l'attitudine agli studi nelle discipline tecnico scientifiche, la Scuola Politecnica e delle Scienze di Base dell'Università degli Studi di Napoli Federico II effettua un test di orientamento non selettivo ma obbligatorio per tutti gli immatricolandi ai Corsi di Laurea dei Collegi di Ingegneria e di Scienze. Il test (TOLC) è erogato dal Consorzio Interuniversitario CISIA con struttura uniforme sul territorio nazionale. Informazioni dettagliate sul Test **Informazioni dettagliate sul Test** Per l'anno 2021-2022, in considerazione dell'emergenza CoViD-19 e delle conseguenti limitazioni alla<br>mobilità ed all'accesso alle sedi universitarie, il Informazioni dettagliate sul Test sono fornite nei documenti allegati: **INGEGNERIA SCIENZE** Di seguito sono riportate le date programmate delle sessioni di TOLC erogate in modalità TOLC@CASA: TOLC I TOLC B Febbraio: 25 Regolamento TOLC@CASA Marzo: 9, 18, 30 Aprile: 13, 20 Aprile: 15, 29 Calendario Maggio: 18 Maggio: 20 Giugno: 10 Luglio: 6, 13, 22, 26 Luglio: 15, 26 Agosto: 31 Agosto: 31 Informazioni per la registrazione Settembre: 1,2,3,6,7,8,9,10,13,14,15,16,17,20,21,22 Settembre: 1,2,3,6,7,8,9 Ottobre: all'Area TOLC e l'iscrizione al TOLC@CASAIl regolamento TOLC@CASApuò essere consultato alla URL: https://www.cisiaonline.it/regolamento-tolccasaper-studenti-e-studentesse

Le informazioni per la registrazione all'Area TOLC e l'iscrizione al TOLC@CASA sono reperibili all'indirizzo: http://www.cisiaonline.it